## **RAČUNARSKA SIMULACIJA VISKOZNOG STRUJANJA OKO URONJENIH STRUJNO OBLIKOVANIH TIJELA**

**Štimac, Vid**

**Undergraduate thesis / Završni rad**

**2022**

*Degree Grantor / Ustanova koja je dodijelila akademski / stručni stupanj:* **University of Rijeka, Faculty of Engineering / Sveučilište u Rijeci, Tehnički fakultet**

*Permanent link / Trajna poveznica:* <https://urn.nsk.hr/urn:nbn:hr:190:203410>

*Rights / Prava:* [Attribution 4.0 International](http://creativecommons.org/licenses/by/4.0/) / [Imenovanje 4.0 međunarodna](http://creativecommons.org/licenses/by/4.0/)

*Download date / Datum preuzimanja:* **2025-01-05**

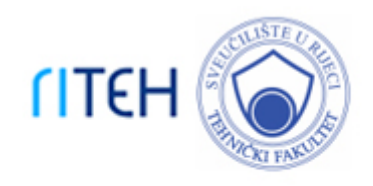

*Repository / Repozitorij:*

[Repository of the University of Rijeka, Faculty of](https://repository.riteh.uniri.hr) **[Engineering](https://repository.riteh.uniri.hr)** 

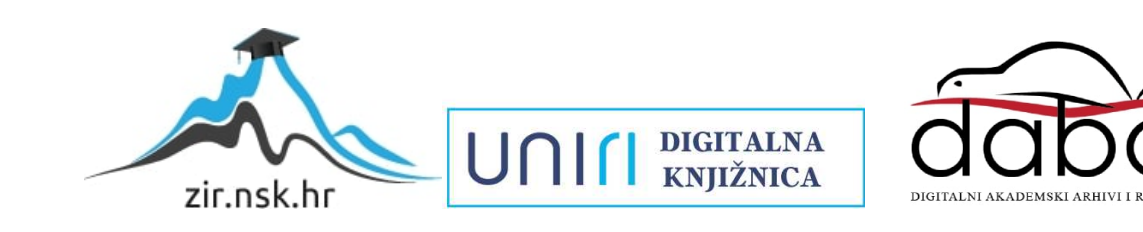

# SVEUČILIŠTE U RIJECI **TEHNIČKI FAKULTET**

Preddiplomski sveučilišni studij brodogradnje

Završni rad

# **RAČUNARSKA SIMULACIJA VISKOZNOG STRUJANJA OKO URONJENIH STRUJNO OBLIKOVANIH TIJELA**

Rijeka, rujan 2022. Vid Štimac

0069075524

## SVEUČILIŠTE U RIJECI **TEHNIČKI FAKULTET**

Preddiplomski sveučilišni studij brodogradnje

Završni rad

## **RAČUNARSKA SIMULACIJA VISKOZNOG STRUJANJA OKO URONJENIH STRUJNO OBLIKOVANIH TIJELA**

Mentor: Prof. dr. sc. Roko Dejhalla

Rijeka, rujan 2022. Vid Štimac

0069075524

### SVEUČILIŠTE U RIJECI **TEHNIČKI FAKULTET** POVJERENSTVO ZA ZAVRŠNE ISPITE

Rijeka, 10. ožujka 2021.

Zavod za brodogradnju i inženjerstvo morske tehnologije Zavod: Hidrodinamika plovnih objekata I Predmet: 2.02 Brodogradnja Polje:

## ZADATAK ZA ZAVRŠNI RAD

#### Vid Štimac (0069075524) Pristupnik: Preddiplomski sveučilišni studij brodogradnje Studij:

#### RAČUNARSKA SIMULACIJA VISKOZNOG STRUJANJA OKO URONJENIH Zadatak: STRUJNO OBLIKOVANIH TIJELA

#### Opis zadatka:

Prikupiti, obraditi te prikazati podatke o osnovnim geometrijskim značajkama torpeda koji su se kroz povijest izrađivali u Rijeci.

Za odabrani broj torpeda kao strujno oblikovanih tijela primjenom odgovarajućeg računarskog programa formirati mrežu kao pripremu za računarsku simulaciju viskoznog strujanja.

Primjenom odgovarajućeg računarskog programa za odabrana strujno oblikovana tijela izraditi simulaciju viskoznog strujanja za odgovarajuće brzine.

Rad mora biti napisan prema Uputama za pisanje diplomskih / završnih radova koje su objavljene na mrežnim stranicama studija.

Zadatak uručen pristupniku: 15. ožujka 2021. 8. srpnja 2021. Rok za predaju rada:

Mentor:

Prof. dr Roko Dejhalla Predsjednik povjerenstva za završni ispit:

Prof. dr. sc. Albert Zamarin

### **IZJAVA**

Sukladno 8. članku Pravilnika o završnom radu i završnom ispitu na preddiplomskom sveučilišnom i stručnom studiju Tehničkog fakulteta sveučilišta u Rijeci, izjavljujem da sam samostalno izradio Završni rad: " RAČUNARSKA SIMULACIJA VISKOZNOG STRUJANJA OKO URONJENIH STRUJNO OBLIKOVANIH TIJELA". Rad sam izradio u okviru predmeta "Hidrodinamika plovnih objekata 1" na Zavodu za brodogradnju i inženjerstvo morske tehnologije prema zadatku Povjerenstva za završne ispite preddiplomskog sveučilišnog studija brodogradnje pod vodstvom mentora prof. dr. sc. Roka Dejhalle.

## **ZAHVALA**

Zahvaljujem se svojem mentoru, prof. dr. sc. Roku Dejhalli na pomoći tijekom izrade završnog rada.

Zahvaljujem se Goranu Pernjeku na pruženim informacijama u Muzeju grada Rijeke.

Zahvaljujem se svojoj obitelji na strpljenju i velikoj potpori

## Sadržaj

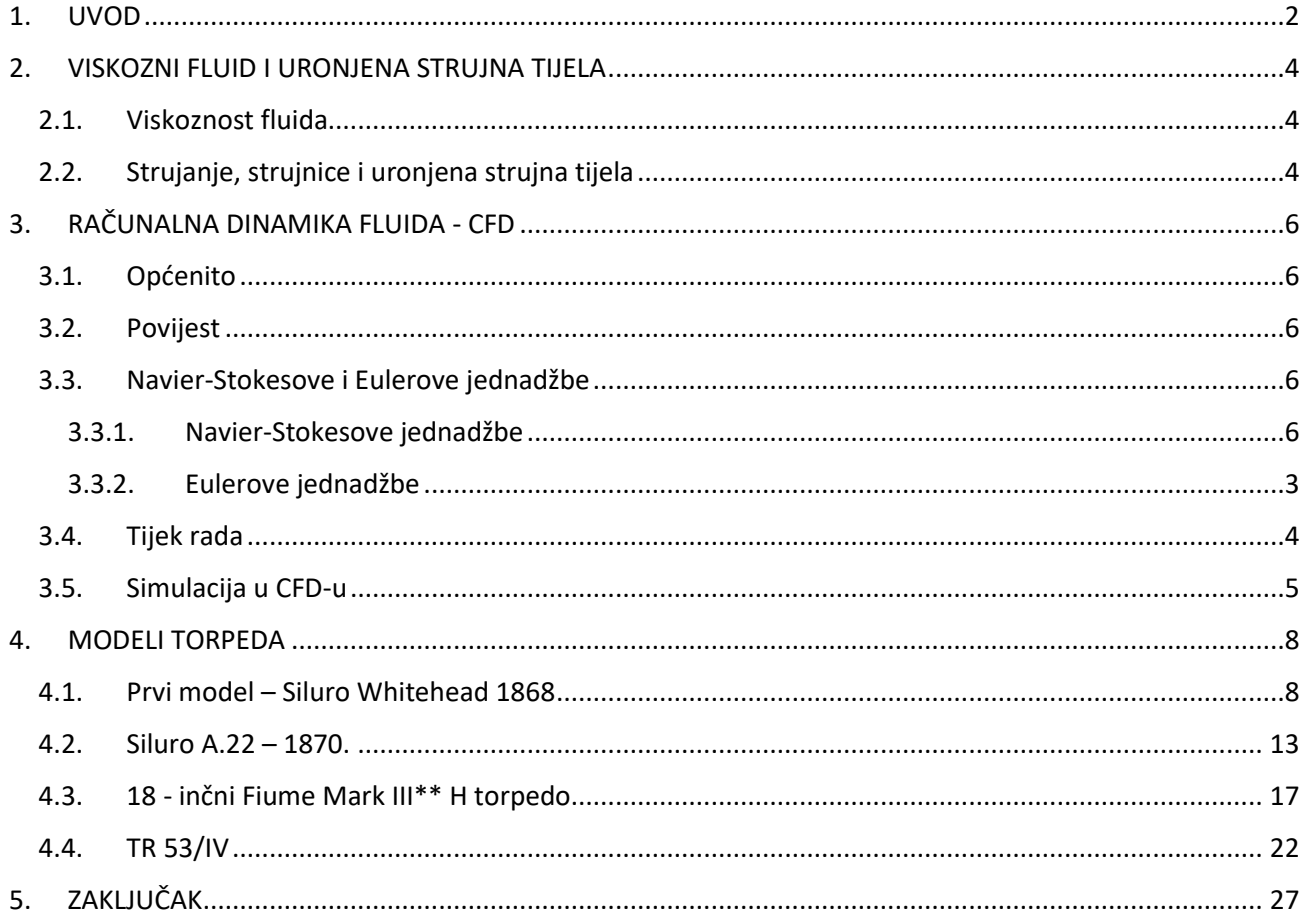

#### <span id="page-7-0"></span>**1. UVOD**

Priča o torpedu započela je potrebom za promjenom načina ratovanja na moru, no sama ideja nečega što će jednoga dana doći do ideje torpeda, nastala je mnogo ranije. Kako su se tijekom godinama brodovi razvijali, razvijao se i način ratovanja na moru, brodovi su postali čvršći, veći i jači. Još u davnija vremena pokušavalo se potopiti brodove plutajućim minama, no to nisu bile metode s mogućnošću ljudskog upravljanja, već pukom srećom – odnosno nesrećom žrtava pogođenih. Sve se promijenilo kada je Riječanin Giovanni Luppis (Ivan Blaž Vukić), kapetan fregate Austro-ugarske ratne mornarice predstavio svoju ideju koja će zauvijek promijeniti način ratovanja u pomorskim bitkama [1,2]. Do same zamisli došao je 1860. godine kada je, nakon neuspjeha austrijske ratne mornarice u borbi protiv Italije, bio stacioniran u Pulskom zaljevu gdje je proveo ljeto razmišljajući o mogućim načinima obrane od potencijalnih talijanskih napada [1,2]. Došao je do zaključka da ne postoji dovoljan broj topova postavljenih duž obale da bi spriječili napredovanje neprijateljskih plovila. Bolja bi bila ideja malo plovilo punjeno eksplozivom – kasnije nazvana čuvar obale. Bio je to prvi predak današnjeg torpeda. Mala izdužena brodica s plovcima od pluta i s minom na vrhu pramca, dva kormila na krmi te s brodskim vijkom pogonjenim na pero [1,2]. Na tehničkom povjerenstvu austrijske ratne mornarice procjenjuje se zanimljivim ali nepogodnim za upravljanje, ali to nije obeshrabrilo Luppisa. Četiri godine ministarstvo rata u Beču odbijalo je njegove prijedloge radi nedovoljnih sredstava potrebnih za ispitivanje i usavršavanje. Dana 10. ožujka 1864. godine dobiva konačnu odluku o odbijanju i odlučuje pronaći drugi način kako bi ostvario svoju ideju. Preko prijatelja Giovannija Ciotte sklapa ugovor s engleskim industrijalcem Robertom Whiteheadom. Zajedno rade na njegovoj zamisli i nakon dvije godine (21. prosinca 1866.) predstavljaju Whitehead-Luppisov model torpeda (*minenschiff* - brod mina) koji započinje eru razvitka ovog novog oružja [1,2].

Torpedo je unaprijedio ratnu mornaricu – utjecao je na nove tipove brodova i njihovu konstrukciju, nove ratne taktike i načine razmišljanja. Nikakvi patenti nisu utjecali na zaštitu tog izuma pa su se zbog toga torpeda odnosno njihova proizvodnja proširili čitavim svijetom. Zbog takvog razvoja nestalo je poslovanje te se Riječki industrijski pogon nije mogao održavati. "Riječka tvornica torpeda, kolijevka torpeda i centar inženjerskog poduzetništva ogoljena je do ruševnog stanja i danas je samo prostor industrijske arheologije"[3].

"Torpedo ne samo da je bio najopasnije oružje na moru, nego i najsloženiji mehanički sustav 19. Stoljeća. Čak ni danas glavni dizajn nije bitno promijenjen" [3].

Crtanje 3D modela torpeda prema pripadnom nacrtu izvodi se u programu CATIA, a za računarsku simulaciju dinamike fluida koristi se OpenFOAM program pri čemu je diskretizacija metodom konačnih volumena.

## <span id="page-9-0"></span>**2. VISKOZNI FLUID I URONJENA STRUJNA TIJELA**

#### <span id="page-9-1"></span>**2.1. Viskoznost fluida**

Fluid je viskozan kada nastaje trenje pri strujanju uslijed gibanja njegovih slojeva. Fluid se sporije kreće što je veća viskoznost, što znači da je viskoznost povezana s brzinom. Uzrok viskoznosti su međumolekulske kohezijske sile u fluidu ili adhezijske sile između fluida i krutog tijela kroz koje se odvija strujanje. Što su slojevi fluida bliži rubu stijenke cijevi ili posude kojom fluid struji, to se više usporavaju slojevi istog. Sila *F* po jedinici površine između dva sloja fluida jednaka je umnošku dinamičke viskoznosti i brzine kutne deformacije kojom se mijenja relativna brzina gibanja fluida od sloja do sloja. Negativnog je predznaka jer sila djeluje suprotno smjeru brzine gibanja (2.1.)[4].

$$
F = -\eta \cdot \frac{dv}{dy} \quad (2.1.)
$$

 Koeficijent dinamičke viskoznosti *η* mjeri se u paskalsekundama (Pas), a smanjuje se pri povećanju temperature jer ono smanjuje privlačne međumolekulske veze. Koeficijent viskoznosti se povećava s gustoćom fluida, tako je na primjer *η* zraka 17\*10-6 Pas, vode 8,9\*10-4, a meda 2 do 10 Pas.

Kinematička viskoznost omjer je dinamičke viskoznosti *η* i gustoće fluida *ρ*, mjeri se kvadratnim metrima po sekundi (m<sup>2</sup>/s). Označava ga se malim grčkim slovom *ν* (2.2.)[4].

$$
\nu=\frac{\eta}{\rho}~~(2.2.)
$$

#### <span id="page-9-2"></span>**2.2. Strujanje, strujnice i uronjena strujna tijela**

Strujanje prema unutrašnjoj strukturi viskoznih fluida u prirodi može biti laminarno ili turbulentno. Laminarno strujanje je takvo kod kojeg se pojedina strujna vlakna ne miješaju. Čestice se kreću pravilnom krivuljom. Kod turbulentnog se strujanja pojedina strujna vlakna miješaju, takvo je strujanje karakterizirano velikim oscilacijama pojedinih veličina i nepravilnim krivuljama čestica fluida[5]. S obzirom na oblik granica, strujanje se dijeli na unutrašnja i vanjska, to jest na protjecanje i optjecanje. Prilikom prijanjanja viskoznog fluida na krutu površinu dolazi do ograničavanja njegove pokretljivosti, a taj sloj naziva se granični sloj.

Strujnice su linije čije se tangente u svakoj točki podudaraju s pravcem kretanja tekućine[6]. Pri strujanju tekućine oko tijela, jedna njena strujnica se lomi pri dodiru na tijelo i zatim iza njega ponovno spaja. Te se točke nazivaju prednjom i zadnjom zaustavnom točkom jer je u njima brzina prema fluida prema tijelu jednaka nuli. "Kada se u nekom strujanju, u toku vremena, ni na jednom mjestu u prostoru ne mijenja ni po veličini ni po pravcu…slika strujanja, strujanje se naziva stacionarnim"[6].

Torpedo je strujno oblikovano tijelo, potpuno uronjeno u vodu, bez vodne linije, odnosno bez slobodne površine.

## <span id="page-11-0"></span>**3. RAČUNALNA DINAMIKA FLUIDA - CFD**

#### <span id="page-11-1"></span>**3.1. Općenito**

Značenje CFD-a je Computational Fluid Dynamics (eng.) – odnosno računalna dinamika fluida. On je dio skupa CAE-Science (Computer Aided Engineering) programa, među kojima je jedan od najpopularniji CAD (Computer Aided Design). Služi za numeričku simulaciju strujanja fluida i daje vrlo opsežnu informaciju o strujnom polju, no zahtjeva jako računalo kako bi simulacije bile brže i dosta iskustva u baratanju pojedinim parametrima. On je izravna poveznica između teorije i eksperimenta i ima vrlo široku primjenu u različitim granama i industrijama poput automobilske, pomorske, zrakoplovne, energetske, u medicini, turbostrojevima, građevini, opskrbi i mnogim drugim. [7]

#### <span id="page-11-2"></span>**3.2. Povijest**

Povijest i preteča dinamike fluida započinje Leonardom da Vincijem koji je u 17. stoljeću napravio precizne crteže tečenja fluida, do 19. stoljeća ojačao je razvoj teorije dinamike fluida potkrijepljen eksperimentima. Numeričke simulacije započele su 1960. i korištene su u vojne svrhe, a već 10 godina kasnije se mogu napraviti kalkulacije 2D strujanja, a od 90ih godina i 3D strujanja[7].

#### <span id="page-11-3"></span>**3.3. Navier-Stokesove i Eulerove jednadžbe**

U računalnoj grafici za simulaciju fluida gibanje fluida može se opisati skupom jednadžbi, a koriste se Navier-Stokesove i Eulerove jednadžbe.

#### <span id="page-11-4"></span>3.3.1. Navier-Stokesove jednadžbe

To su bazične jednadžbe koje se rješavaju u CFD-u. Dobile su ime po Navieru i Stokesu, Francuzu i Englezu koji su više-manje samostalno i u isto vrijeme došli do njih. Pomoću njih se prikazuje kako se fluid, s obzirom na utjecaj raznih sila, kreće kroz vrijeme. To su jednadžbe očuvanja mase, momenta i energije koje se povezuju u jednostavnu opću plinsku jednadžbu. To je šest jednadžbi sa šest nepoznanica u spregnutom sustavu nelinearnih parcijalnih diferencijalnih jednadžbi koje nisu lake za riješiti. U većini slučajeva ne mogu se riješiti analitički. Ipak moguće je aproksimativno rješavanje tih jednadžbi numeričkim metodama i tu se koristi CFD[7].

Za rješavanje jednadžbi potrebno je da je fluid nestlačiv, odnosno da mu je gustoća konstantna te da mu se volumen ne mijenja pri utjecaju tlaka i temperature.

| Jednadžba očuvanja mase     | $\int \frac{\partial \rho}{\partial t} dV + [\rho \vec{v}] \cdot \vec{n} dS = 0$                                                                                                    |
|-----------------------------|----------------------------------------------------------------------------------------------------|
| Jednadžba očuvanja momenta  | $\int\limits_{V} \frac{\partial \rho v}{\partial t} dV + \oint\limits_{S} [\rho \vec{v} \vec{v} + \vec{\sigma}] \cdot \vec{n} dS = \int\limits_{V} \vec{f}_{vol} dV$                                                         |
| Jednadžba očuvanja energije | $\int\limits_{\mathcal{L}} \frac{\partial \rho E}{\partial t} dV + \oint\limits_{\mathcal{L}} [\rho E \vec{v} + \bar{\sigma} \vec{v} + \vec{q}] \cdot \vec{n} dS = \int\limits_{\mathcal{L}} \vec{f}_{vol} \cdot \vec{v} dV$ |
| Energija                    | $E = c_v T + \frac{1}{2} \vec{v}^2$                                                                                                    |
| Plinska jednadžba           | $p = \rho \cdot R \cdot T$                                                                                                    |

*Tablica 3.1. Jednadžbe koje se koriste za pojednostavljenje Navier-Stokesovih jednadžbi[7]* 

Osnovni koncept je očuvanje fizikalnih veličina preko volumena u obliku mase, momenta i energije. Količina gustoće ρ unutar volumena V zbrojena s fluksom kroz rubnu površinu od volumena jednaka je nuli (3.1.).

$$
\int_{V} \frac{d\rho}{dt} dV + \oint_{S} [\rho \vec{v}] \cdot \vec{n} dS = 0
$$
 (3.1.)

Navier-Stokesova jednadžba napisana u Cartesianovom sustavu može se prikazati formulom (3.2.) gdje je *Ω* kontrolni volumen,  $\vec{S}$  je kontrolna površina i *U* je set varijabli (3.3.) gdje je *ρ* gustoća fluida,  $u, v, \varpi$  su komponente brzine i E je totalna energija po jedinici mase<sup>[8]</sup>.

$$
\frac{\partial}{\partial t} \int_{\Omega} U d\Omega + \int_{S} \vec{F} \cdot d\vec{S} - \int_{S} \vec{G} \cdot d\vec{S} = \int_{\Omega} S_{T} d\Omega \quad (3.2.)
$$

$$
U = \begin{bmatrix} \rho \\ \rho u \\ \rho v \\ \rho \overline{\omega} \\ \rho E \end{bmatrix}
$$
 (3.3.)

Jednadžbe se predaju tako da se dobiju one primitivne poput očuvanja mase  $f(\rho)$ , očuvanja momenta f( $\vec{v}$ ), očuvanja energije od deriviranih količina kao što su Machov broj, maseni udio, toplinski tok i slični. Prikazuje se i preko strujnih linija, vektorskih polja, crtanja grafikona duž linija[8].

### <span id="page-13-0"></span>3.3.2. Eulerove jednadžbe

Eulerove jednadžbe preteča su Navier-Stokesovim, a razlikuju se u tome što ne uzimaju u obzir viskoznost.

### <span id="page-14-0"></span>**3.4. Tijek rada**

Tijek rada na CFD - u sastoji se od tri koraka:

- 1. Pred-procesiranje:
	- a. Određivanje geometrije modela koji se simulira
	- b. Stvaranje mreže (*mesh*)
	- c. Definiranje:
		- i. Parametara fluida
		- ii. Početnih uvjeta
		- iii. Graničnih uvjeta
- 2. Procesiranje:
	- a. Simulacija (kalkulacija)
- 3. Post-procesiranje:
	- a. Procjena dobivenih podataka
	- b. Usporedba
	- c. Potvrđivanje

Na grafu (Slika 3.1.) je prikazana usporedba rada računala i rada korisnika te koji je udio vremena potreban za koji dio tijeka rada[7].

Pred-procesiranje – zelena boja, procesiranje – crvena boja, post-procesiranje – plava boja

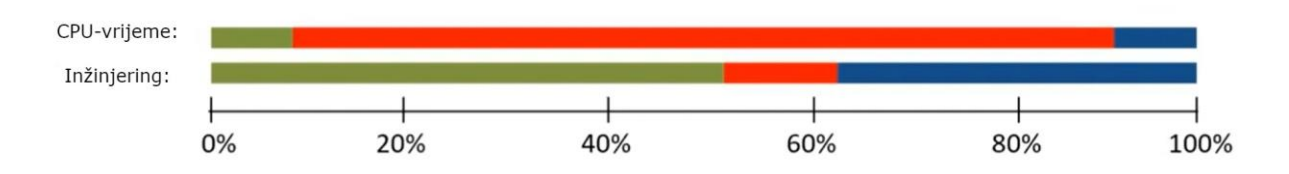

*Slika 3.1. Usporedba rada*

#### <span id="page-15-0"></span>**3.5. Simulacija u CFD-u**

Ovaj završni rad prikazuje numeričku simulaciju strujanja morske vode na forme torpeda pri određenoj brzini. Na sam torpedo ne utječe slobodna površina obzirom da je u cijelosti uronjen u vodu. Numerička simulacija u programu ide slijedećim tokom:

Umeću se 3D modeli prema uzoru na nacrte izabranih modela torpeda te se postavljaju u koordinatni sustav. Utvrđuje se domena, odnosno ravnina simetrije (*eng. symmetry plane*) i početna točka (*eng. seed point*) koja omogućuje programu utvrditi u kojem djelu da započne simulaciju.

Nakon toga slijedi faza generiranja mreže tijela (*eng. meshing*) koja će se dalje koristiti za simulaciju. Ovdje se opisuje koliko će se detaljno (sitno) generirati mreža 3D modela koji se učitao. Što je sitnija, to će simulacija biti preciznija, no i duže će trajati proračun, zato treba odrediti razinu koja je prihvatljiva za potrebe simulacije. Mreža može biti sastavljena od različitih oblika ćelija: piramide, kocke, šestostrane prizme ili mješovito ovisno što zahtjeva sam model. Ukoliko se radi o uskim regijama ili oštrim kutovima u geometriji tada se koriste šestostrane prizme (*eng. full hexa*), u ostalim slučajevima mješovito. Također se određuje debljina graničnog sloja (*eng. first layer thickness*) mreže na površini (onog koji je u kontaktu s fluidom) koja je ključna jer se na njoj promatra razvoj fluida. Izabire se i broj slojeva ćelija koje se nalaze uz taj prvi i smanjuju nagli prijelaz širine mreže prema unutrašnjosti. U generiranju mreže zatim slijedi izbor načina rafiniranja površine (*eng. surface refinement*) mreže. Tu se postavlja uvjet za generiranu mrežu, odnosno uvjet koji program mora zadovoljiti kako bi uspješno završio generiranje. Ukoliko se simulira složeniji model, za svaku se površinu posebno može postaviti razinu detalji, na taj način može se dobiti bolji rezultat. Prije početka generiranja odabiru se i mogućnosti računala na kojem se vrši simulacija, odnosno broj koliko računalo ima jezgri i način generiranja - paralelno za velike i serijski za male mreže. Kada je mreža generirana, može se provjeriti kvaliteta iste. Dostupni su podaci poput broja ćelija, podjele po obliku (ukoliko se radi o mješovitom), maksimalna iskošenost (eng. max skewness – mjera distorzije pojedinačnih kontrolnih volumena, dobar je raspon između 0,9 i 0,95), omjer veličina stranica (*eng. aspect ratio* - omjer najduže i najkraće duljine ruba elementa ćelije), maksimalni omjer širenja (*eng. max expansion ratio*), relativna promjena volumena i slično.

Slijedi faza simulacije. Ovdje se promatra, definira i obrađuje generirana mreža prema potrebnim parametrima. Odabire se vrsta materijala koji struji oko modela (fluid) i definira ga se. Može se

izabrati jedan od ponuđenih spojeva poput zraka ili stvoriti svoj prema svojstvima istog poput gustoće, tlaka, temperature, specifične temperature, tipu viskoznosti i slično. Određuje se model tečenja fluida, radi li se o laminarnom, turbulentnom ili Eulerovom modelu. Za rješavanje Navier-Stokesovih jednadžbi bira se između k-epsilon i k-omega modela turbulencije. K-epsilon je model niskog Reynoldsovog broja i s pomoću dvije dodatne jednadžbe rješavaju se kinetička energija i turbulentna disipacija. K-omega također je model turbulencije s dvije jednadžbe gdje je turbulentna kinematička viskoznost definirana kao funkcija kinetičke energija, no istaknut je iz razloga što je točniji i robusniji u blizini čvrstog zida, no nije u stanju točno predvidjeti asimptotsko ponašanje vrtložne viskoznosti turbulencije. Njegovi rezultati su osjetljivi na malu vrijednost slobodnog toka u sloju slobodnog smicanja i protoku u graničnom sloju s nepovoljnim gradijentom tlaka[9].

Nadalje se upisuju početni parametri (*eng. Initial solution*) poput brzine u pojedinim koordinatnim osima, tlaka i temperature. Odabire se CFL broj (Courant-Friedrichs-Lewy) koji opisuje koliko veliki može biti vremenski korak da bi se zajamčila stabilna konvergencija. CFL je omjer varijabli: umnoška pseudo vremenskog koraka Δt i brzine u koji čine brojnik te duljine ćelije Δx u nazivniku. Δt ima veličinu od 1/10 duljine modela podijeljenog s brzinom na ulazu, može se postepeno povećavati. Koriste se vrijednosti za CFL od 1 do 3.  $CFL = \frac{\Delta t \cdot u}{\Delta x}$ 

Određuju se granični uvjeti za svaki dio modela: ukoliko se radi o cijevi, ona će imati ulaz, izlaz, zid, vanjski zid te za svaki može se definirati način simulacije ovisno o vrsti strujanja. Izabere li se na primjer zid bira se Navier-Stokesova jednadžba kod pojave trenja ili u suprotnom Eulerove jednadžbe te pripadajući koordinatni sustav. Kod vanjskog zida biraju se statičke veličine ili Machov broj i gradijent brzine.

Kad se zadaju svi potrebni ulazni parametri, mogu se zadati izlazni poput totalne temperature, koeficijenta prijelaza topline, Machovog broja i slično. Automatski će se generirati osnovni parametri: brzine po osima, statički tlak, statička temperatura i gustoća.

Prije početka same simulacije ostaje još jedino dati informacije programu o specifikacijama računala poput broja jezgri i načina provođenja na istim (kao i kod mreže). Kada se sve odredi, započinje se simulacija koja se odvija dok se ne zadovolje uvjeti, odnosno dok maseni protok na ulazu ne zadovolji unaprijed zadanu razinu greške (reziduali). Konvergencija rješenja se također prati po krivulji ukupne sile na trup torpeda.

Na kraju preostaje analizirati rezultate. Može se postaviti niz filtera koji će pomoći pri analiziranju rezultata. Može se koristiti polje vektora da se utvrdi brzina i smjer tečenja fluida, konturu boja da se vide promjene neke vrijednosti, strujnice koje prikazuju simulirani fluid oko modela.

## <span id="page-18-0"></span>**4. MODELI TORPEDA**

#### <span id="page-18-1"></span>**4.1. Prvi model – Siluro Whitehead 1868**

Prvi model [4.1.] bio je "grub", teško je održavao stalnu dubinu a još teže smjer, u početku su se koristile uzde, konopi kojim se s mjesta lansiranja manevrirao smjer, a nedugo nakon toga je kormilo učvršćeno. Osnovne karakteristike prvog modela torpeda prikazane su u tablici (Tablica 4.1.)[10].

| Duljina, m            | 3,56 |
|-----------------------|------|
| Kalibar (promjer), cm | 35,5 |
| Domet, m              | 200  |
| Brzina, čv            | ิค   |

*Tablica 4.1. Karakteristike prvog modela torpeda* 

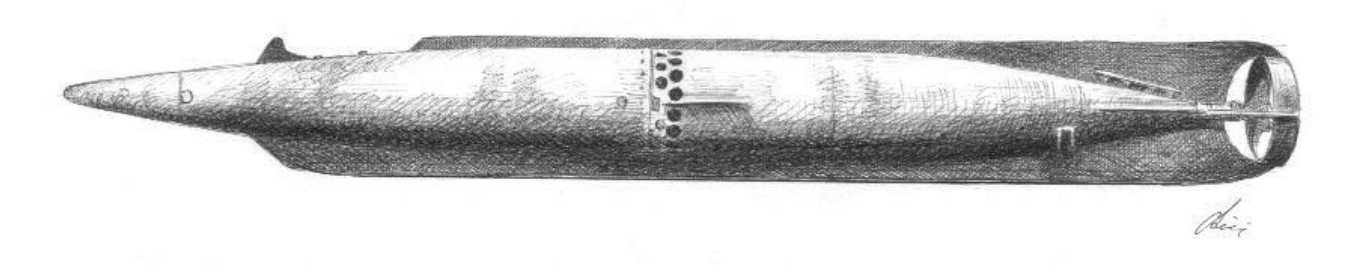

*Slika 4.1. Prvi model torpeda – Siluro Whitehead* 

#### SILURO WHITEHEAD 1868

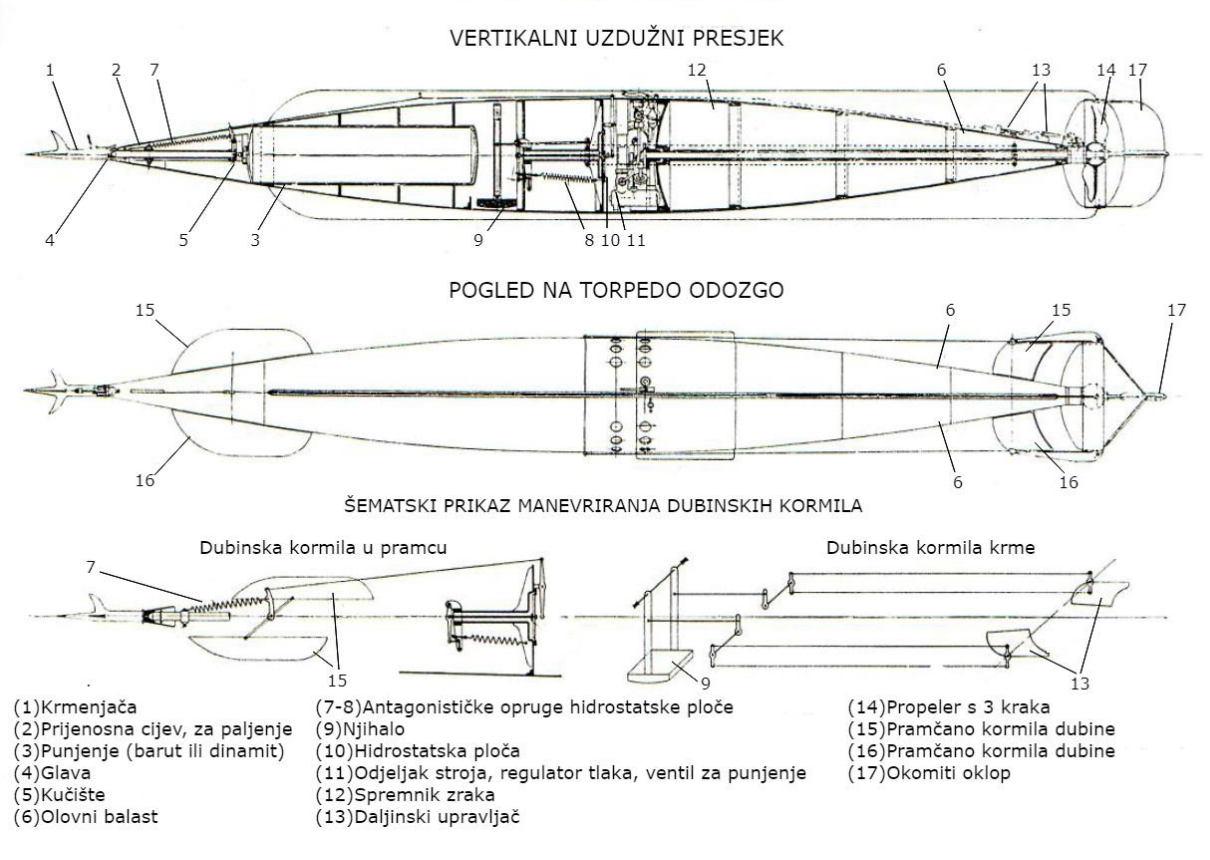

*Slika 4.2. Nacrt s dijelovima prvog torpeda* 

Prema odgovarajućem nacrtu [11] (Slika 4.2.) i informacijama o dimenzijama iz Muzeja grada Rijeke izrađen je 3D model torpeda (Slika 4.3.). Model je nacrtan u softveru CATIA-i i prebačen u STL (stereolitografija) format koji je potreban da bi se model učitao u CFD softver.

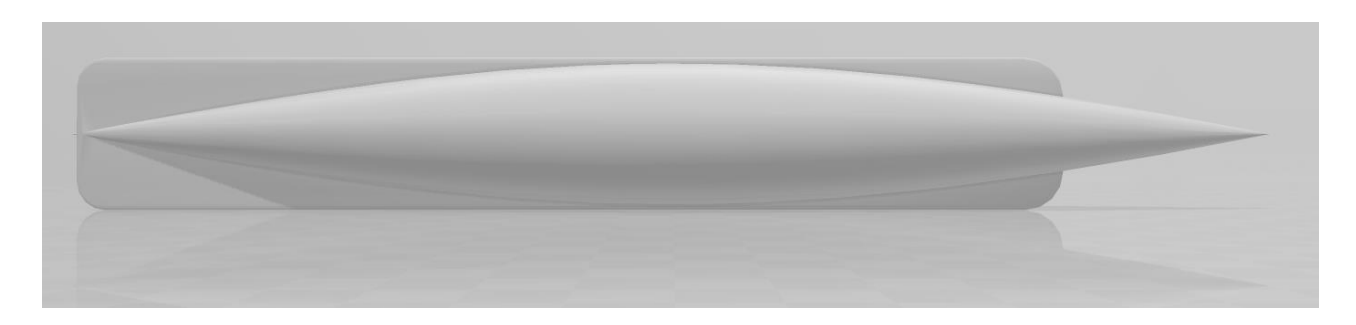

*Slika 4.3. 3D model prvog torpeda*

U CFD softveru stvorena je mreža (Slika 4.4.) modela na kojoj će se raditi simulacija te se generira mreža graničnog sloja (Slika 4.5.) uz trup torpeda. Granični sloj modeliran je sa četiri sloja, a mreža za model sadrži oko 80000 ćelija.

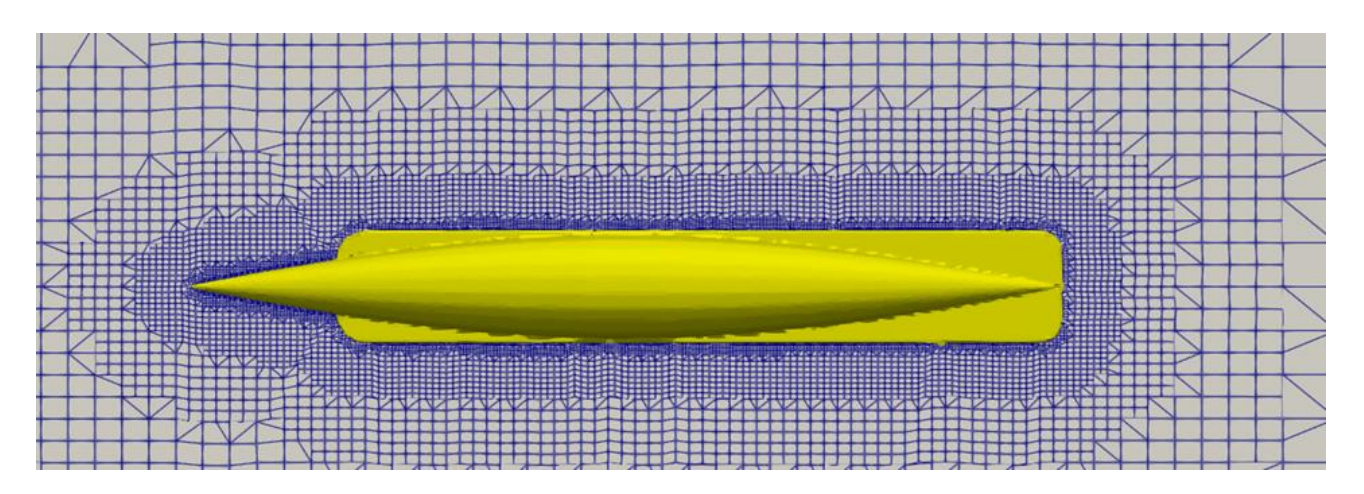

*Slika 4.4. Diskretizirana domena u području trupa torpeda – Siluro Whitehead*

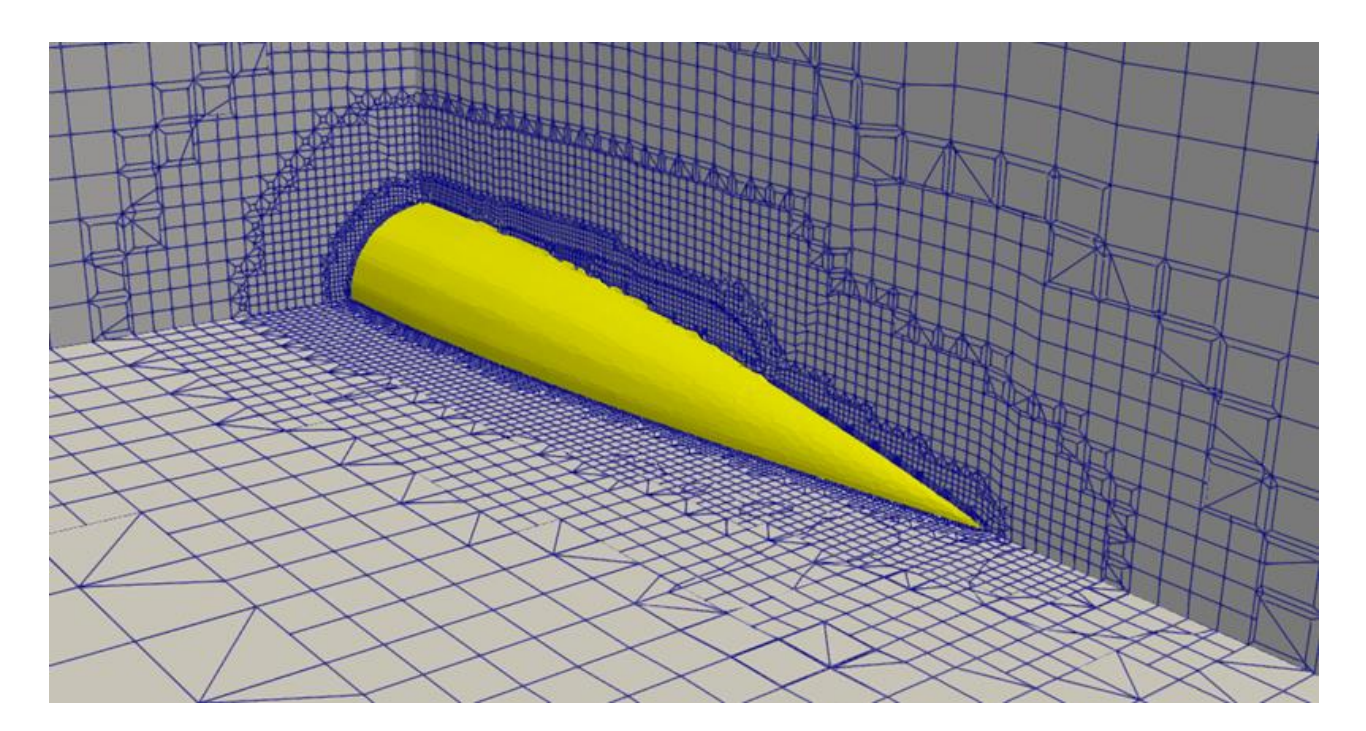

*Slika 4.5. Granični sloj uz stjenku trupa – Siluro Whitehead*

Koristi se simpleFoam kao rješavač za nestišljiv, izotermalan fluid (more) koji rješava spregnute jednadžbe tlakova i brzina SIMPLe algoritmom. Zbog viskoznog fluida rješavanje vremenski

osrednjenih Navier-Stokes jednadžbi koristi se k-omega SST model turbulencije s vremenskim korakom od 0,1 sekunde.

Simulacija je završena kada se sila konvergirala u smjeru osi x, na grafu (Slika 4.6.) je prikazan dijagram konvergencije. Na apscisi je vrijeme u sekundama, a na ordinati je ukupna sila, tlačna i viskozna komponenta u Njutnima. i dobiven je ukupni otpor torpeda, ali kao bezdimenzijska veličina. Dobivenu vrijednost ukupnog otpora mora se pomnožiti s dva jer je simulacija izvedena samo za pola torpeda i s gustoćom morske vode (1024 kg/m<sup>3</sup>):

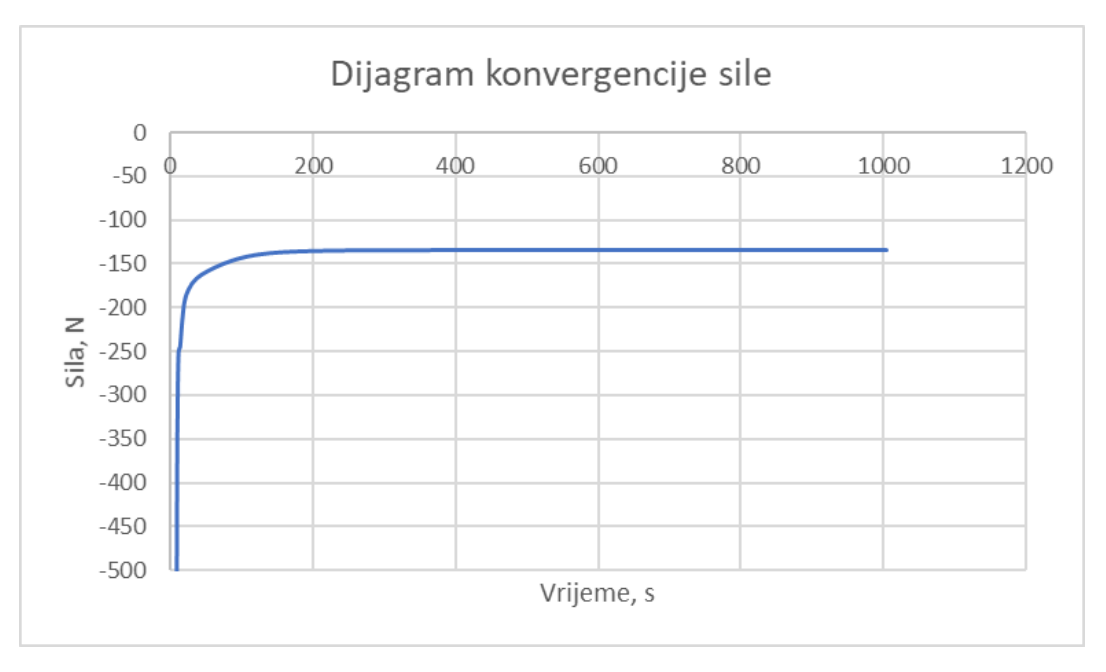

 $R_T = 134,236 \cdot 2 \cdot 1025,9 = 275425,4248 N$ 

*Slika 4.6. Dijagram konvergencije sile – Siluro Whitehead* 

Kao rezultat dobiven je prikaz raspodjele hidrodinamičkog tlaka po površini torpeda (Slika 4.7.). Najveći je tlak na samom vrhu glave i na početku pramčanog kormila. Može se izračunati ukupni tlak zbrojivši ga s hidrostatskim koji je umnožak gustoće morske vode koji za temperaturu od 15 stupnjeva celzijevih iznosi 1025,9kg/m<sup>3</sup>, gravitacijske akceleracije i dubine:

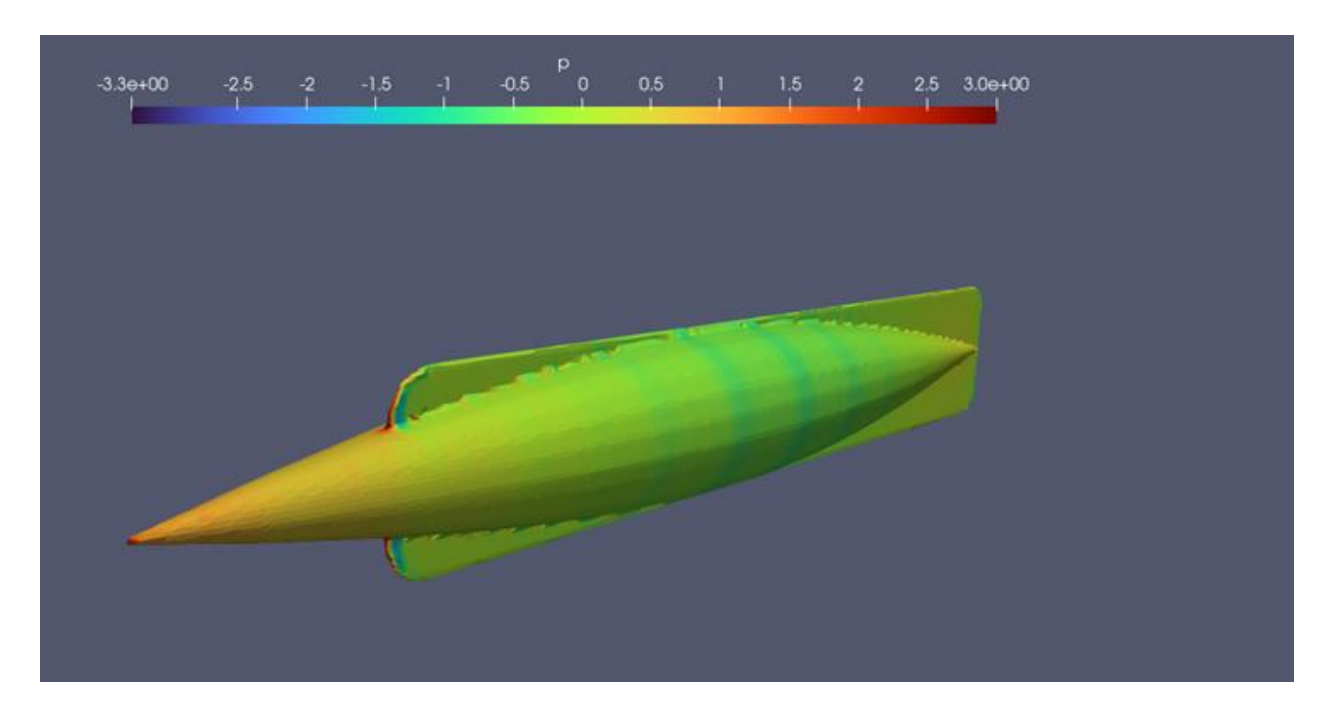

*Slika 4.7. Raspodjela tlaka na trup – Siluro Whitehead* 

Dobiven je također i prikaz strujnica brzina (Slika 4.8.) oko modela torpeda. Ulazna brzina iznosi 3,087 m/s (6 čv) i vidi se kako čestice vode usporavaju zatim ponovno ubrzavaju oko najšireg djela trupa a zatim na samom repu naglo usporavaju.

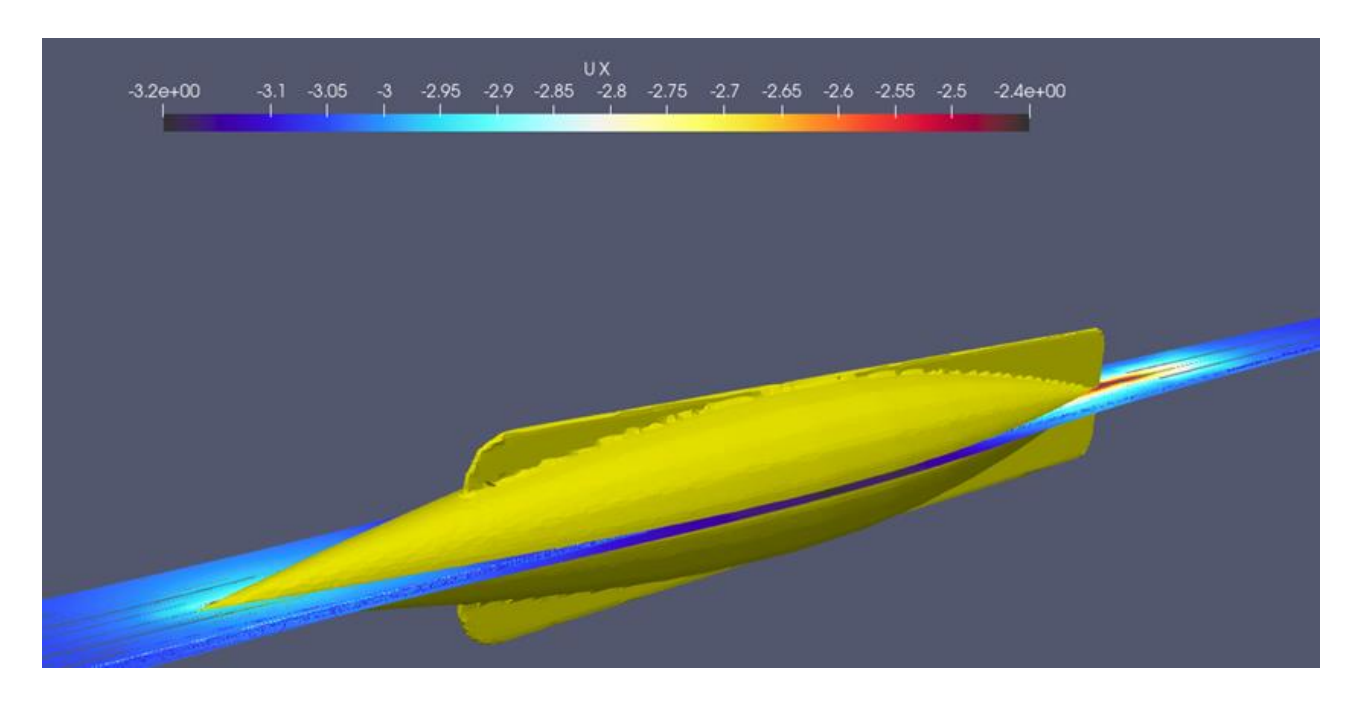

*Slika 4.8. Strujnice uzužne komponente brzine fluida – Siluro Whitehead*

#### <span id="page-23-0"></span>**4.2. Siluro A.22 – 1870.**

Sljedeći model (Slika 4.9.) u nizu prošao je niz promjena radi kojih više liči na moderna torpeda. Poprima izduženiju formu s manjim krilcima, upotrebljava dva koaksijalna vratila te dva suprotno rotirajuća brodska vijka. Ima manje šiljasti nos od svojeg prethodnika jer je otkriveno da tako lakše i brže probijaju kroz vodu[12]. Osnovne karakteristike torpeda nalaze se u tablici (Tablica 4.2.).

| Duljina, m            | 4,45 |
|-----------------------|------|
| Kalibar (promjer), cm | 40,5 |
| Domet, m              | 500  |
| Brzina, čv            |      |

*Tablica 4.2. Karakteristike torpeda Siluro A.22* 

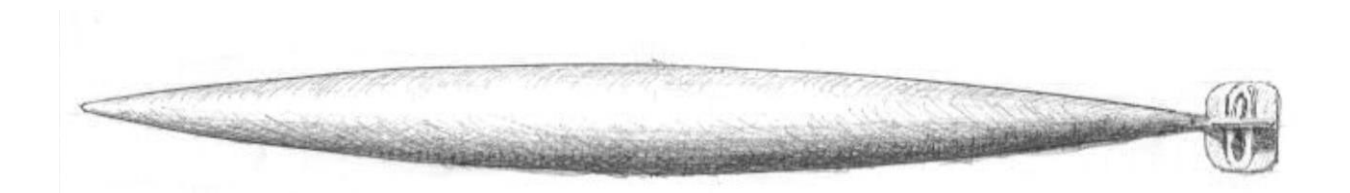

*Slika 4.9. Siloro A.22*

|                                                                                                    |                              | SILURO A. 22 |                      |
|----------------------------------------------------------------------------------------------------|------------------------------|--------------|----------------------|
| Fig.1<br>0.055<br>$- - - x - 0285 - x$<br>Council were a men in more to men to such a more.<br>0.608 | $-1.666 - -$<br>$-113 + 415$ | $-14.3%$     | Seala di<br>$-0.535$ |

*Slika 4.10. Nacrt - Siluro A.22* 

Prema priloženom nacrtu [15] (Slika 4.10.) i informacijama dobivenim u Muzeju grada Rijeke izrađen je 3D model torpeda (Slika 4.11.). Model je nacrtan u softveru CATIA-i i prebačen u STL format.

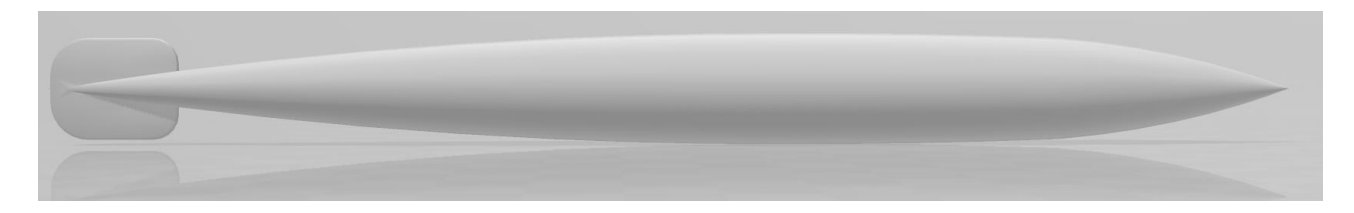

*Slika 4.11. 3D model - Siluro A.22* 

U CFD softveru stvorena je mreža modela (Slika 4.12.) na kojem će se vršiti simulacija i mreža pripadajućeg graničnog sloja (Slika 4.13.) uz trup torpeda. Granični sloj modeliran je sa četiri sloja, a mreža modela sadrži oko 60000 ćelija.

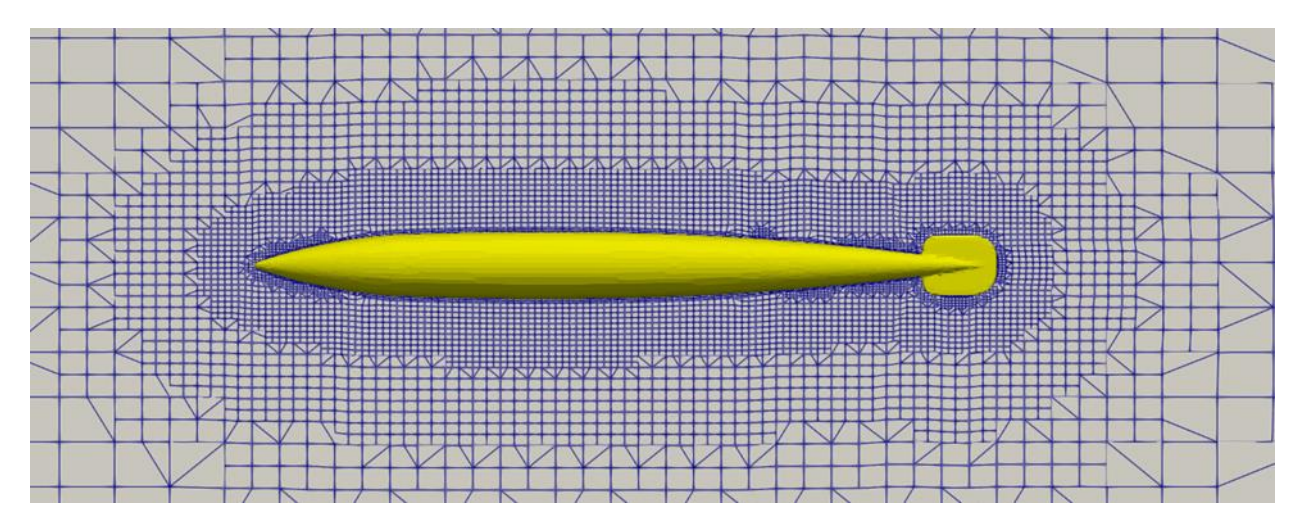

*Slika 4.12. Diskretizirana domena u području trupa torpeda – Siluro A.22* 

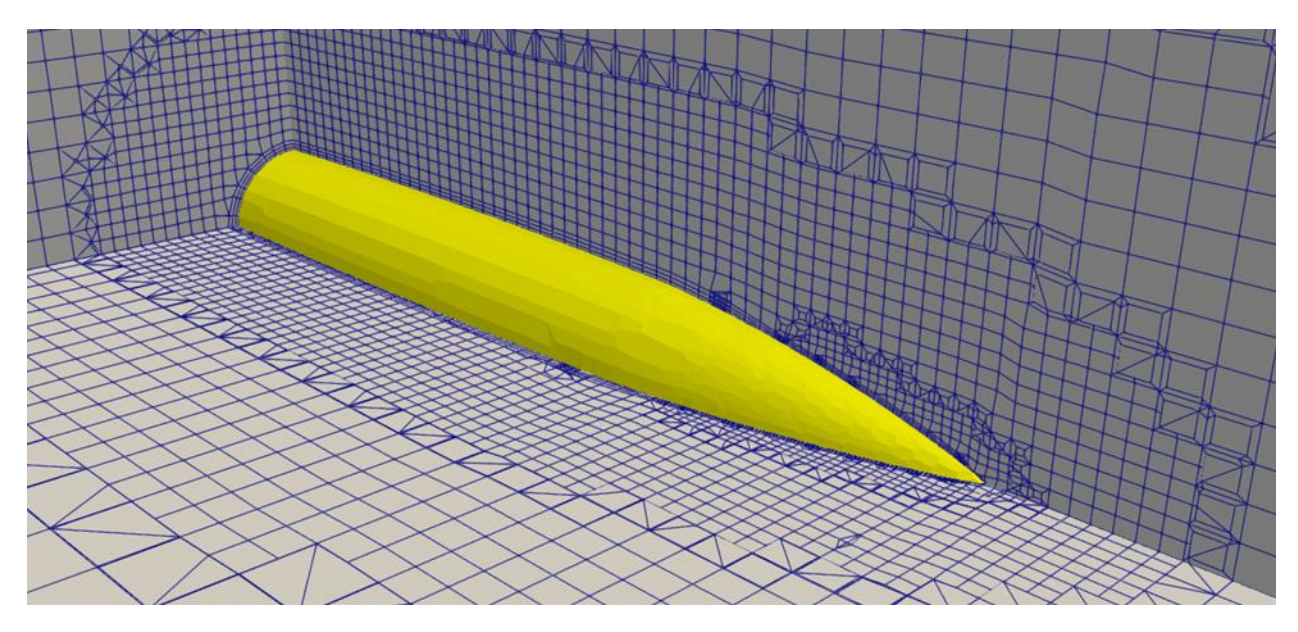

*Slika 4.13. Granični sloj uz stijenku trupa – Siluro A.22* 

Za simulacija se koristi simpleFoam rješavač za nestišljiv, izotermalni fluid (more). Kako je fluid viskozan, za rješavanje koriste se Navier-Stokesove jednadžbe i rješavač k-omega SST s vremenskim koraka od 0,1 sekunde.

Simulacija je završena kada se sila konvergirala u smjeru osi x, Na grafu (Slika 4.14.) je prikazan dijagram konvergencije. Na apscisi je vrijeme u sekundama, a na ordinati je ukupna sila, tlačna i viskozna komponenta u Njutnima. Dobiven je ukupni otpor torpeda, ali kao bezdimenzijska veličina. Dobivenu vrijednost ukupnog otpora mora se pomnožiti s dva jer je simulacija izvršena samo za pola torpeda i s gustoćom morske vode koji za temperaturu od 15 stupnjeva celzijevih iznosi 1025,9kg/m<sup>3</sup>:

 $R_T = 174,172 \cdot 2 \cdot 1025,9 = 357366,1096 N$ 

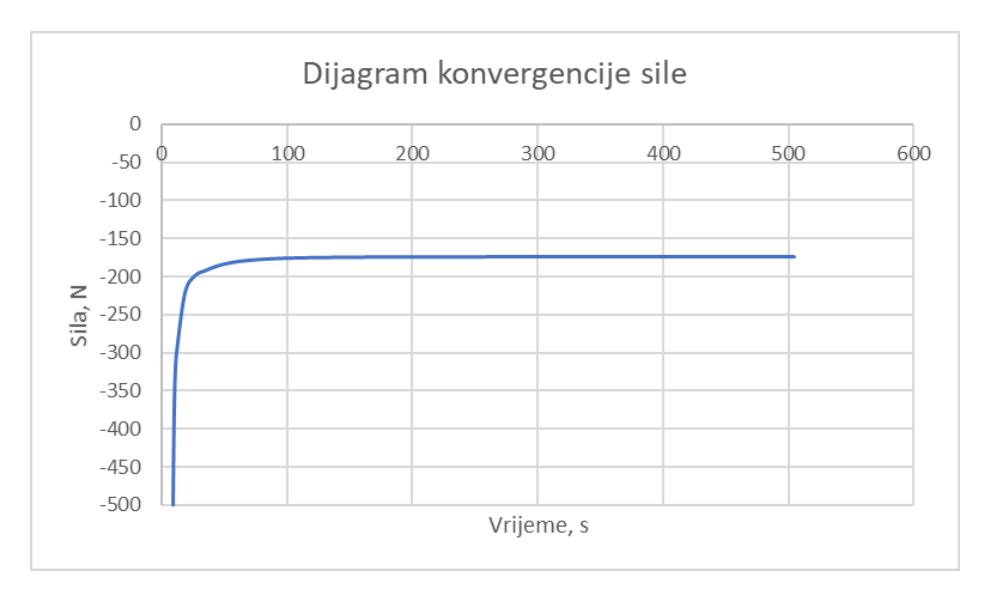

*Slika 4.14. Dijagram konvergencije sile – Siluro A.22* 

Kao rezultat dobiven je prikaz raspodjele hidrodinamičkog tlaka po površini torpeda (Slika 4.15.). Prema slici se vidi kako je najveći tlak na samom vrhu te se nadalje smanjuje. Ovaj model ima bolju formu od svojeg prethodnika jer ima kormilo samo na repu. Može se izračunati ukupni tlak zbrojivši ga s hidrostatskim koji je umnožak gustoće morske vode, gravitacijske akceleracije i dubine.

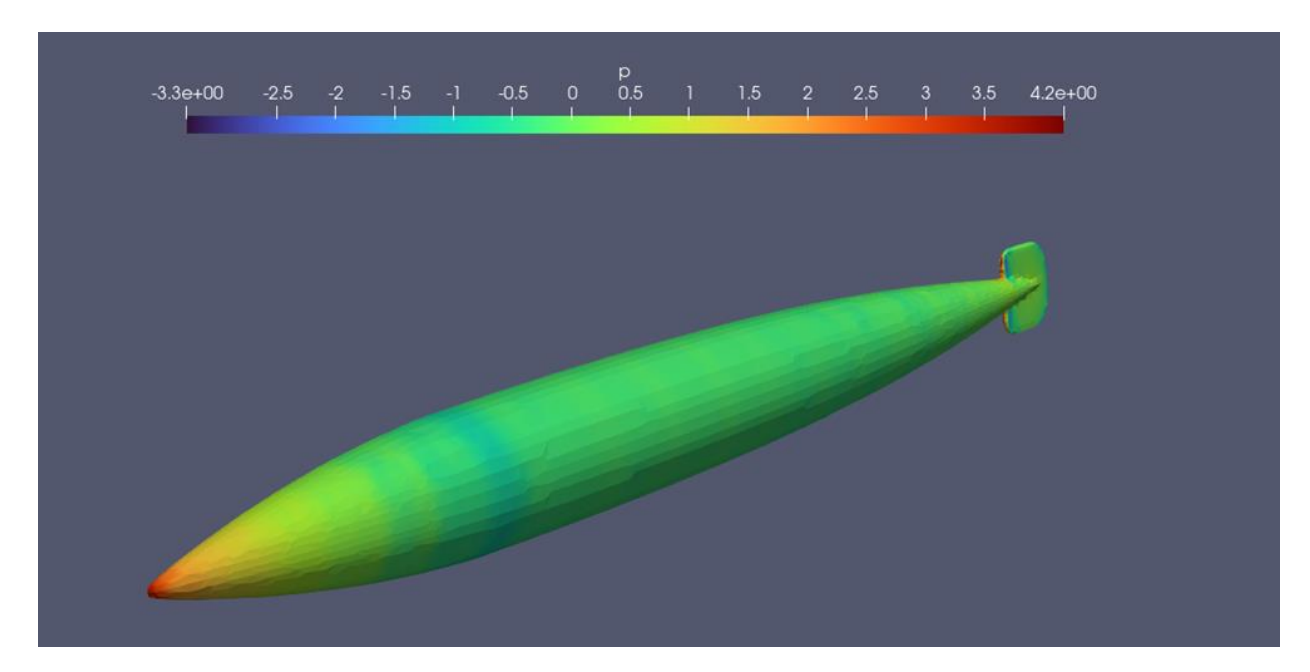

*Slika 4.15. Raspodjela tlaka na trup – Siluro A.22* 

Također je dobiven i prikaz strujnica brzina (Slika 4.16.) oko modela torpeda. Ulazna iznosi 3,6 m/s (7 čv). Prema strujnicama brzine može se zaključiti kako se brzina manje smanjuje te kako je to dobar pomak u odnosu na njegovog prethodnika – Siluro Whitehead.

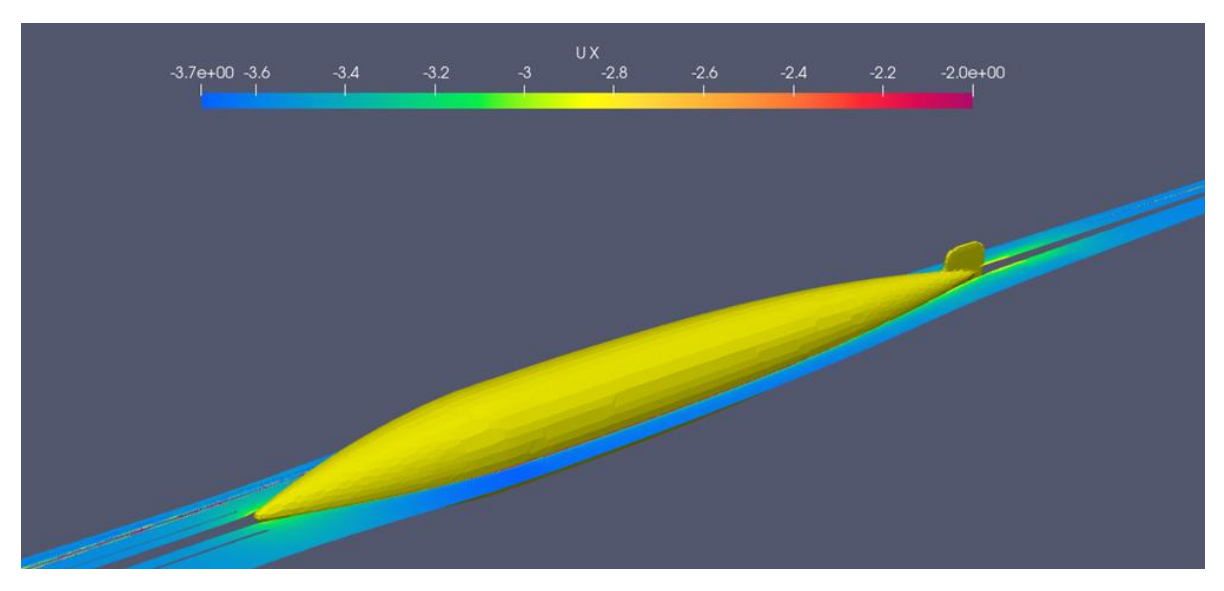

*Slika 4.16. Strujnice uzdužne komponente brzine fluida – Siluro A.22* 

### <span id="page-27-0"></span>**4.3. 18 - inčni Fiume Mark III\*\* H torpedo**

Engleska vlada je kupila 1871. godine od Whiteheada licencu za proizvodnju torpeda koji su se već od slijedeće godine počeli proizvoditi u novootvorenoj tvornici Royal Laboratory u Woolwichu. Fiume 18in Mark III\*\* H posljednja je varijacija prvotnog modela. Imao je povećan tlak zraka motora i bio je duži, sve sa ciljem da se dobije na brzini[13]. Osnovne karakteristike prikazane su u tablici (Tablica 4.3.).

| Duljina, m            | 5,06          |
|-----------------------|---------------|
| Kalibar (promjer), cm | 45,72 (18 in) |
| Domet, m              | 1828          |
| Brzina, čv            | 25            |

*Tablica 4.3. Karakteristike 18in Fiume Mark III\*\* H torpeda* 

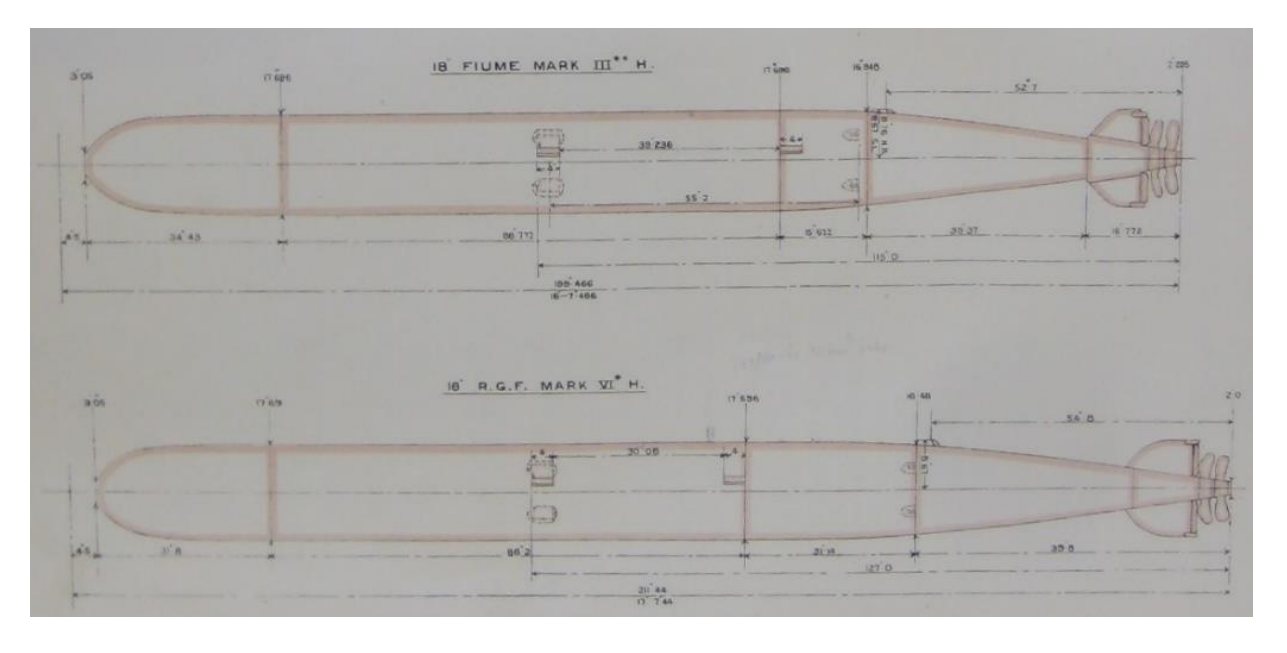

*Slika 4.17. Nacrt – 18in Fiume Mark III\*\* H torpedo* 

Prema nacrtu [13] (Slika 4.17.) i informacijama dobivenim u Muzeju grada Rijeke izrađen je 3D model torpeda (Slika 4.18.). Model je izrađen u softveru CATIA-i i prebačen u STL format.

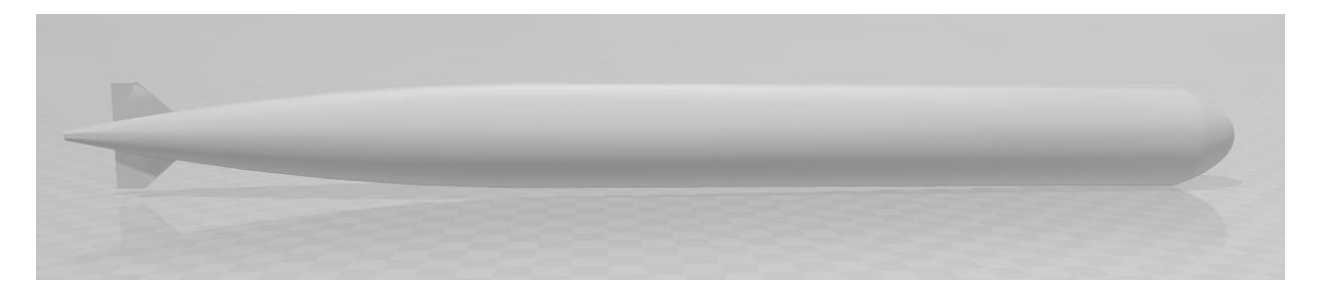

*Slika 4.18. Model – 18in Fiume Mark III\*\* H torpedo* 

U CFD softveru stvorena je mreža modela (Slika 4.19.) na kojem će se vršiti simulacija i mreža pripadajućeg graničnog sloja (Slika 4.20.) uz trup torpeda. Granični sloj modeliran je sa četiri sloja, a mreža sadrži oko 60000 ćelija.

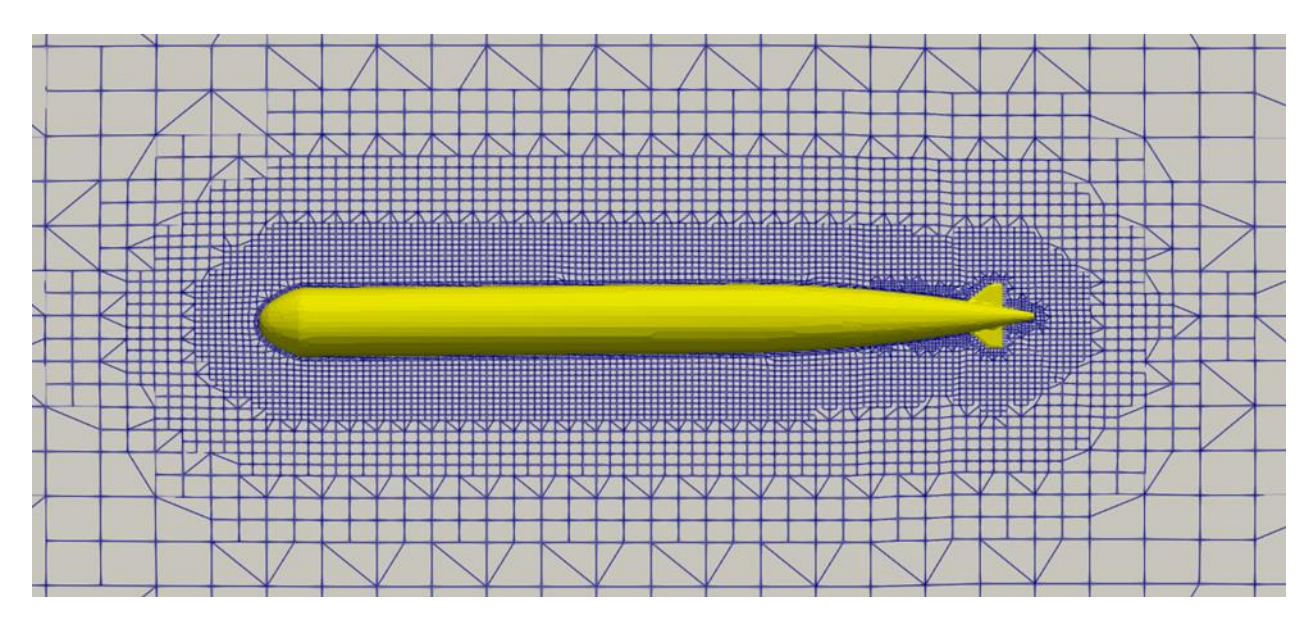

*Slika 4.19. Diskretizirana domena u području trupa torpeda – 18in Fiume Mark III\*\* H torpedo* 

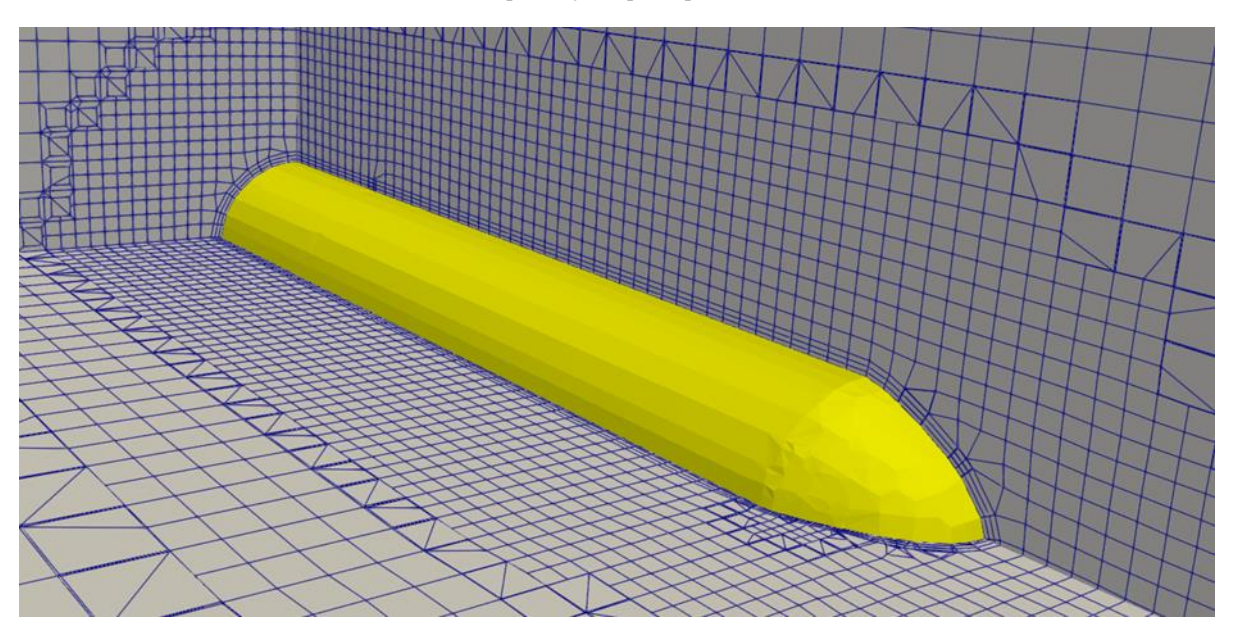

*Slika 4.20. Granični sloj uz stjenku trupa – 18in Fiume Mark III\*\* H torpedo* 

Za simulaciju se koristi simpleFoam rješavač za nestišljiv, izotermalni fluid. Kako je fluid viskozan, za rješavanje koriste se Navier-Stokesove jednadžbe i rješavač k-omega SST s vremenskim korakom od 0,1 sekunde.

Simulacija je završena kada se sila konvergirala u smjeru osi x te je na grafu (Slika 4.21.) prikazan dijagram konvergencije. Na apscisi je vrijeme u sekundama, a na ordinati je ukupna sila, tlačna i viskozna komponenta u Njutnima. Dobiven je ukupni otpor torpeda, ali kao bezdimenzijska veličina. Dobivenu vrijednost ukupnog otpora morske vode mora se pomnožiti s dva jer je simulacija izvršena

za pola torpeda te sa gustoćom morske vode koji za temperaturu od 15 stupnjeva celzijevih iznosi  $1025,9kg/m^3$ :

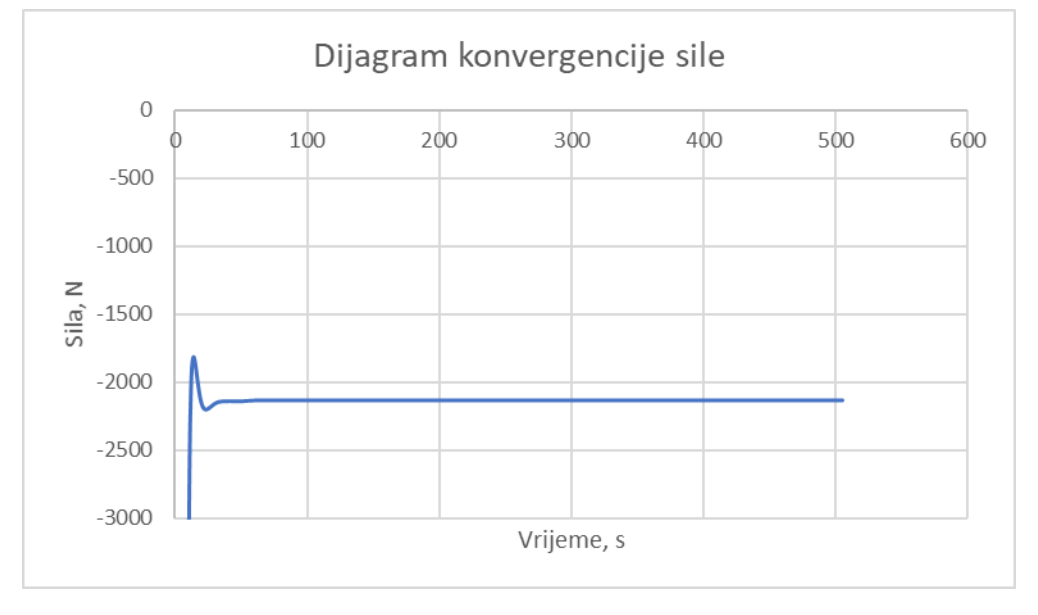

 $R_T = 2135,98 \cdot 2 \cdot 1025,9 = 4382603,764 N$ 

*Slika 4.21. Dijagram konvergencije sile – 18in Fiume Mark III\*\* H torpedo* 

Kao rezultat dobiven je prikaz raspodjele hidrodinamičkog tlaka po površini torpeda (Slika 4.22.). Prema slici se vidi kako je područje najvećeg tlaka na samom vrhu torpeda te se nadalje smanjuje i stabilizira. Također se vidi nagli pad tlaka na prijelazu s glave torpeda na trup koja možda nije tako ekstremna iako se sam prijelaz ne može savršeno modelirati. Za razliku od prethodno opisanog modela torpeda ima bolju zakrivljenost forme kormila pa nema posebnih odskoka tlaka u tom dijelu. Može se izračunati ukupni tlak zbrojivši ga se s hidrostatskim koji je umnožak gustoće morske vode, gravitacijske akceleracije i dubine:

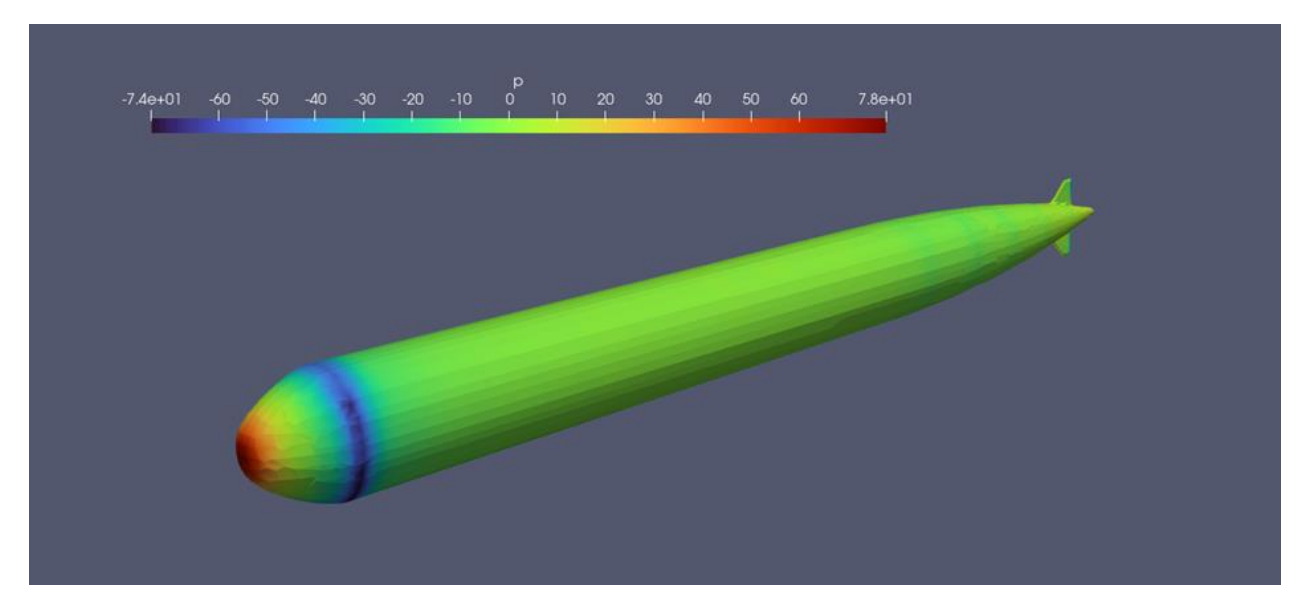

*Slika 4.22. Raspodjela tlaka na trup – 18in Fiume Mark III\*\* H torpedo* 

Također je dobiven i prikaz strujnica brzina (Slika 4.23.) oko modela torpeda. Ulazna brzina iznosi 12,861 m/s (25 čv). Prema strujnicama brzine može se zaključiti kako je brzina manje stabilna nego kod prethodnog modela Siluro A.22 jer se pri izradi ovog modela željelo postići veliku brzinu.

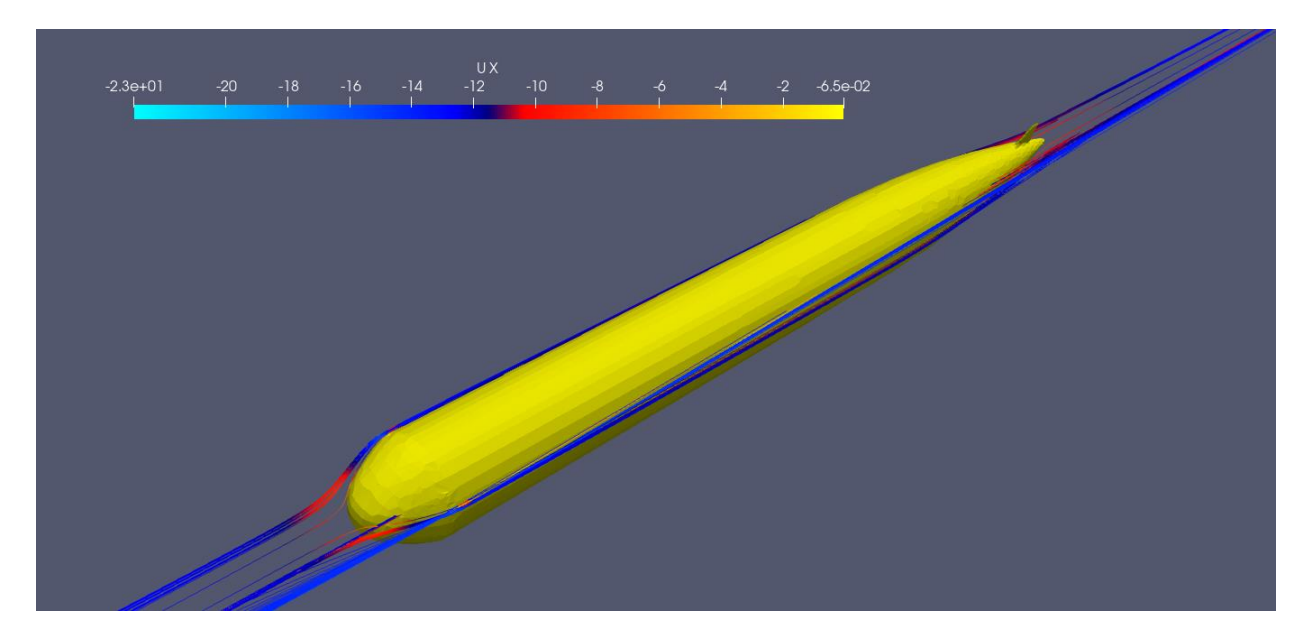

*Slika 4.23. Strujnice uzdužne komponente brzine fluida – 18in Fiume Mark III\*\* H torpedo* 

#### <span id="page-32-0"></span>**4.4. TR 53/IV**

Torpedo TR 53/IV jedan od zadnjih torpeda proizvedenih u riječkoj tvornici torpeda i time najmoderniji. Bio je namijenjen za uništavanje površinskih meta poput brodova, lučkih i obalskih postrojenja. Taj torpedo ima pogon na mješavinu zraka, petroleja i vode. Koristi se mehaničkim žiroskopom za upravljanje po pravcu i dubinskim ravnačem po dubini. Poznavanje principa rada bila je kasnije osnova za učenje modernijih torpeda porijeklom iz SSSR-a[14]. Osnovne karakteristike torpeda nalaze se u tablici (Tablica 4.4.).

| Duljina, m            | 6,48 |
|-----------------------|------|
| Kalibar (promjer), cm | 53,3 |
| Domet, m              | 6000 |
| Brzina, čv            |      |

*Tablica 4.4. Karakteristike torpeda TR 53/IV* 

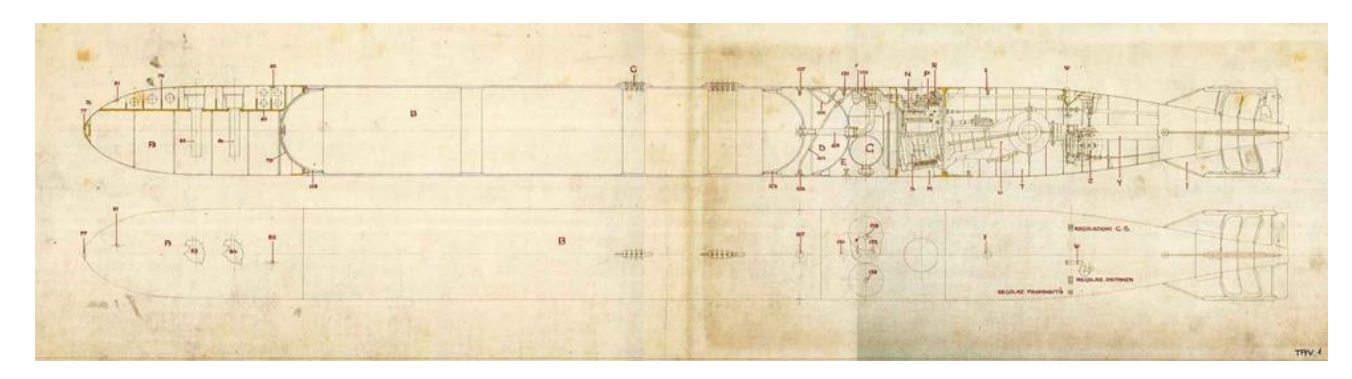

*Slika 4.24. Skica – TR 53/IV torpedo* 

Prema nacrtu [15] (Slika 4.24.) i informacijama dobivenim u Muzeju grada Rijeke izrađen je 3D model torpeda (Slika 4.25.). Model je izrađen u softveru CATIA-i i prebačen u STL format.

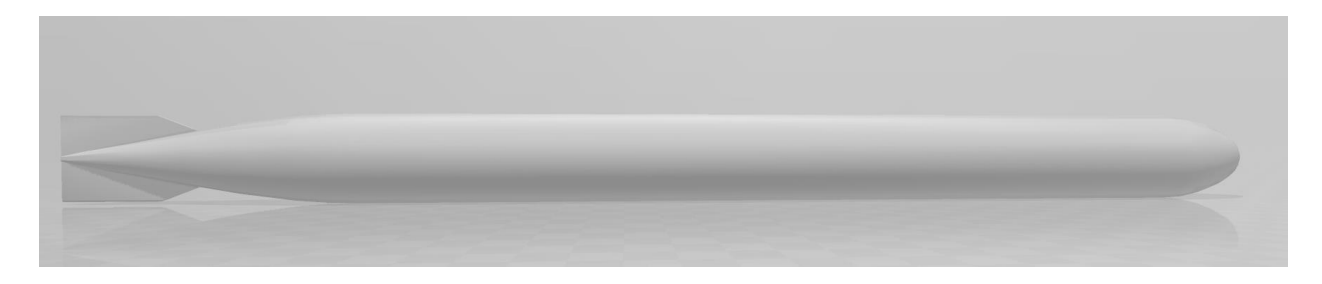

*Slika 4.25. Model – TR 53/IV torpedo* 

U CFD softveru stvorena je mreža modela (Slika 4.26.) na kojem se vrši simulacija i mreža pripadajućeg graničnog sloja (Slika 4.27.) uz trup torpeda. Granični sloj modeliran je sa četiri sloja, a mreža sadrži oko 60000 ćelija.

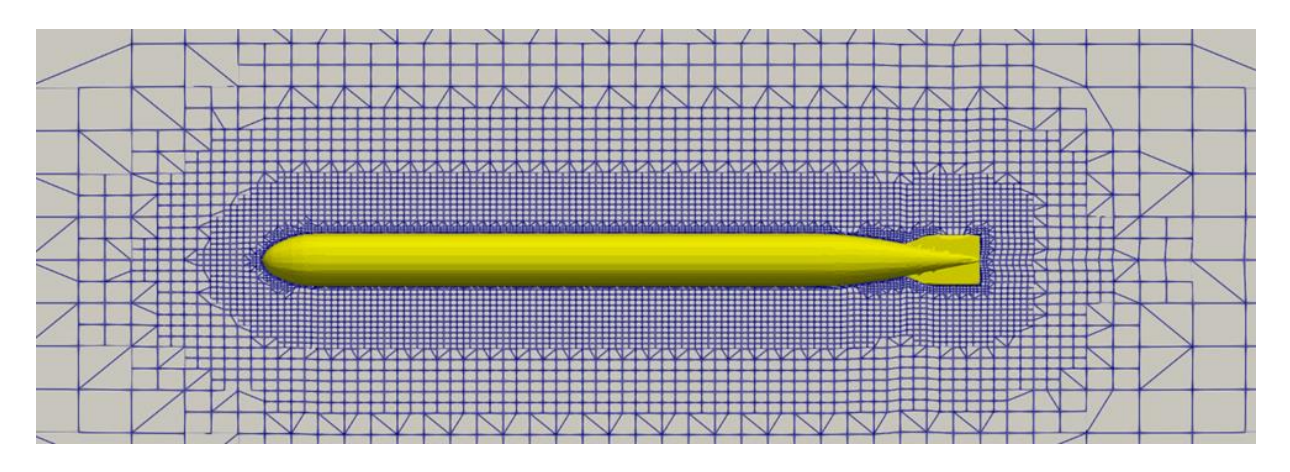

*Slika 4.26. Diskretizirana domena u području trupa torpeda – TR 53/IV torpedo*

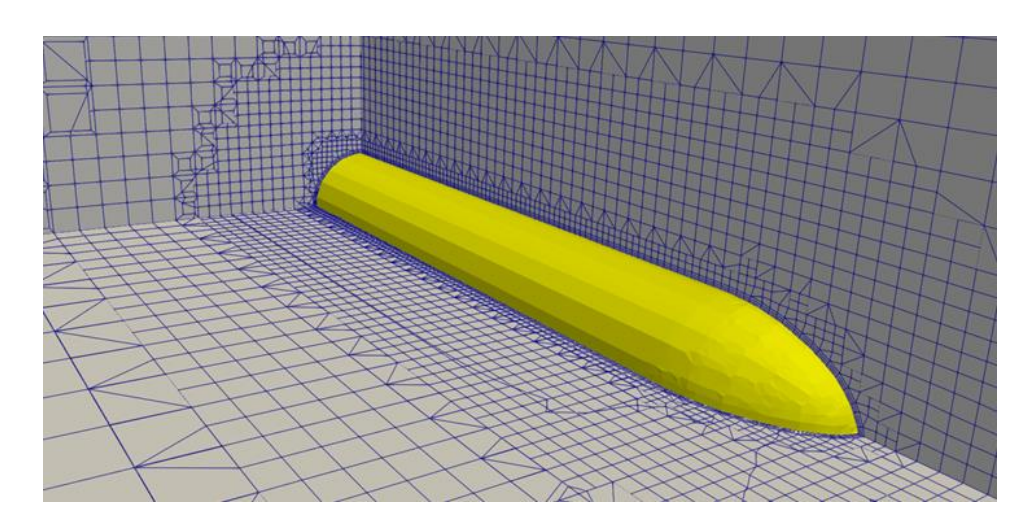

*Slika 4.27.Granični sloj uz stjenku trupa – TR 53/IV torpedo* 

Za simulaciju se koristi simpleFoam rješavač za nestišljiv, izotermalni fluid. Kako je fluid viskozan, za rješavanje koriste se Navier-Stokesove jednadžbe i rješavač k-omega SST s vremenskim korakom od 0,1 sekunde.

Simulacija je završena kada se sila konvergirala u smjeru osi x te je na grafu (Slika 4.28.) prikazan dijagram konvergencije. Na apscisi je vrijeme u sekundama, a na ordinati je ukupna sila, tlačna i viskozna komponenta u Njutnima (Slika 4.6.). Dobiven je ukupni otpor torpeda, ali kao bezdimenzijska veličina. Dobivenu vrijednost ukupnog otpora morske vode mora se pomnožiti s dva jer je simulacija izvršena za pola torpeda te sa gustoćom morske vode koji za temperaturu od 15 stupnjeva celzijevih iznosi 1025,9kg/m<sup>3</sup>:

 $R_T = 6684,52 \cdot 2 \cdot 1025,9 = 13715298,14 N$ 

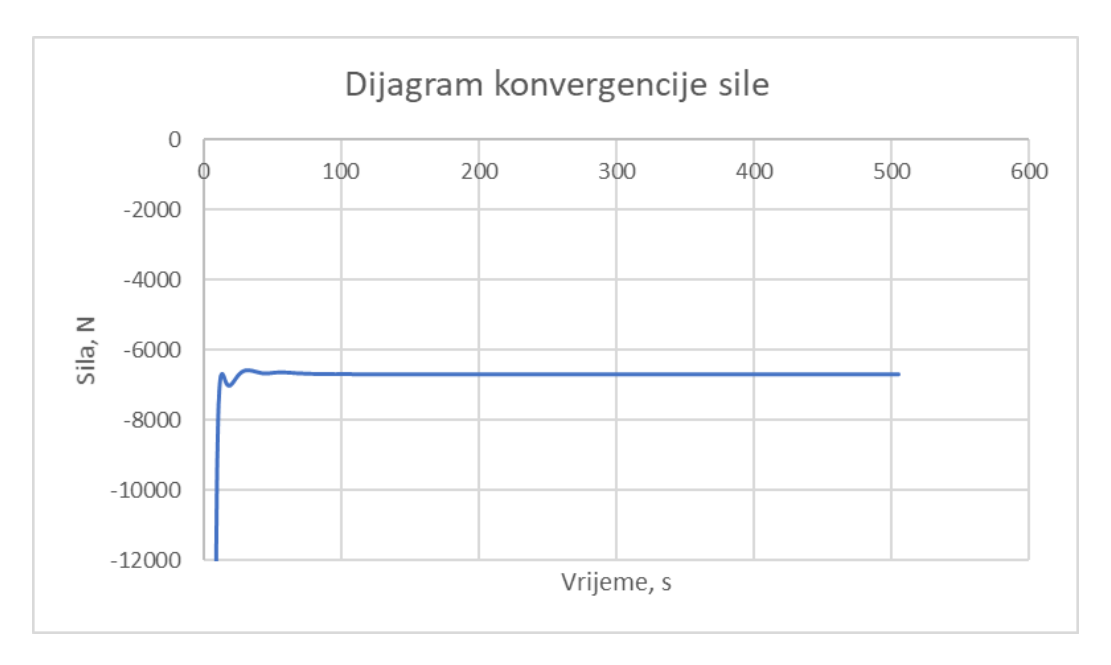

*Slika 4.28. Dijagram konvergencije sile – Torpedo TR 53/IV*

Kao rezultat dobiven je prikaz raspodjele hidrodinamičkog tlaka po površini torpeda (Slika 4.28.). Prema slici se vidi kako je područje najvećeg tlaka na samom vrhu torpeda te se nadalje smanjuje i stabilizira. Također se vidi nagli pad tlaka na prijelazu s glave torpeda na trup koja možda nije tako ekstremna jer se sam prijelaz ne može savršeno modelirati, no svakako je manji od svog prethodnika. Može se izračunati ukupni tlak zbrojivši ga s hidrostatskim koji je umnožak gustoće morske vode, gravitacijske akceleracije i dubine:

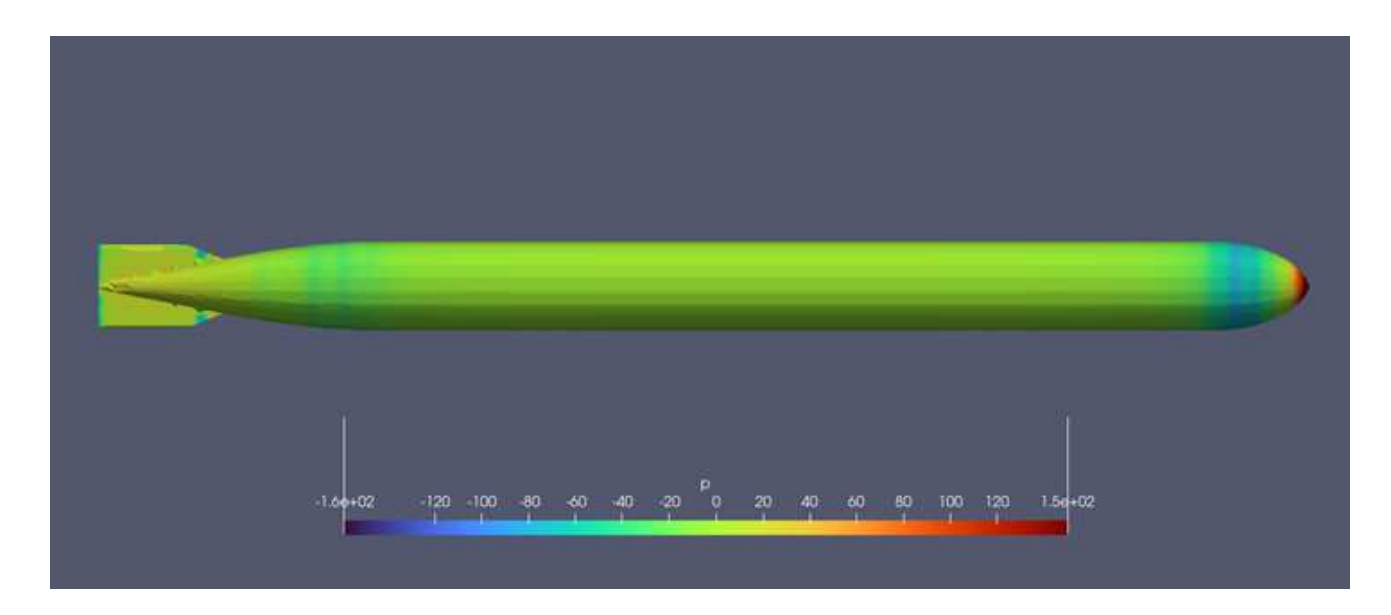

*Slika 4.29.Raspodjela tlaka na trup – TR 53/IV torpedo* 

Također je dobiven i prikaz strujnica brzina (Slika 4.29.) oko modela torpeda. Ulazna brzina iznosi 20,577 m/s (40 čv). Prema strujnicama brzine može se zaključiti kako je brzina stabilna i pravilna bez obzira na svoju veličinu te se vidi veliki pomak u formu u odnosu na svojeg prethodnika 18in Fiume Mark III\*\* H.

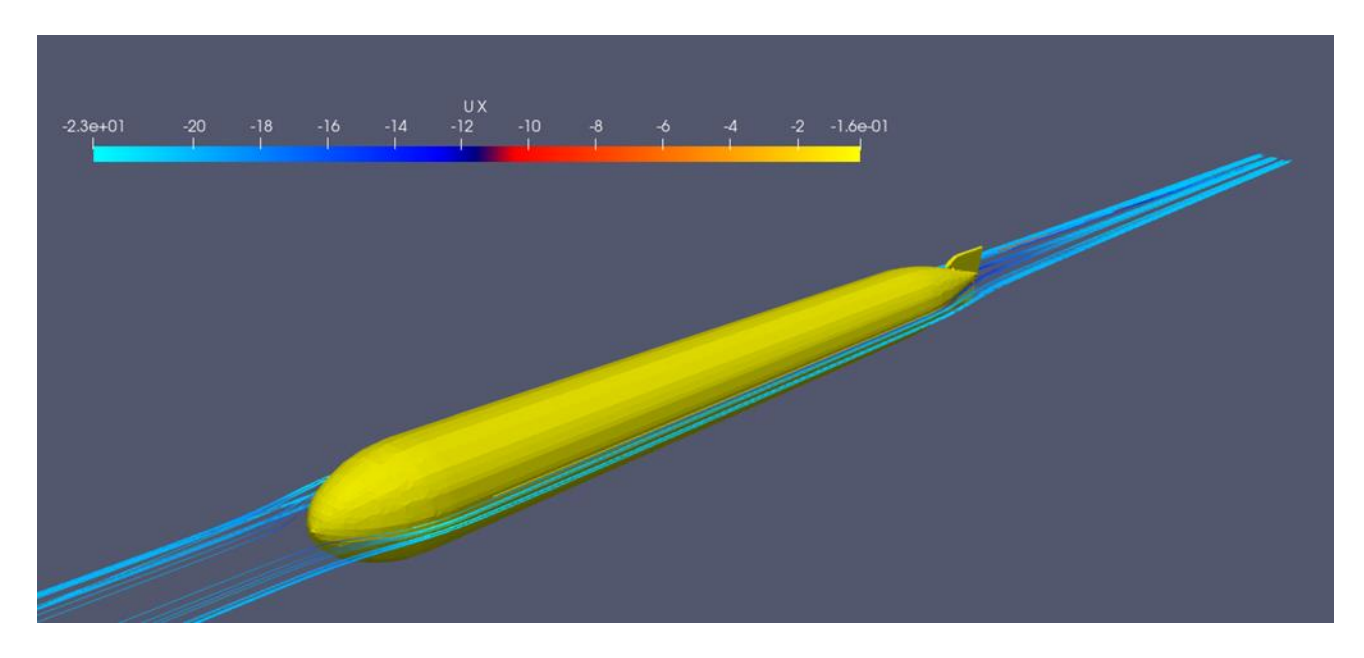

*Slika 4.30. Strujnice uzdužne komponente brzine fluida – TR 53/IV torpedo*

## <span id="page-37-0"></span>**5. ZAKLJUČAK**

Ovaj završni rad obrađuje simulaciju strujanja torpeda, jednog od najvažnijih industrijskih izuma u Rijeci.

Simulacija gibanja fluida jedna je od kompleksnijih zadataka u računalnoj mehanici. Jednadžbe kojim se opisuje gibanje fluida nemaju konačno rješenje, već se do njega dolazi iterativnim metodama pa se ne može dobiti u potpunosti realno gibanje fluida, no svakako se može dobiti dobar uvid.

Prema nacrtima torpeda dobiveni 3D modeli pokazali su se reprezentativnima. Može se primijetiti kako se forma torpeda razvijala: prvi model bio je šiljaste glave po vjerovanju da će se na taj način lakše probijati kroz vodu, ali se tijekom vremena otkrilo da je zaobljeni kruškoliki oblik mnogo bolji za napredovanje kroz vodu. Bulb je jedan od izuma otkrivenih u Riječkoj tvornici torpeda koji je unaprijedio brodogradnju.

Kormilo koje služi torpedu za održavanje smjera kroz nekoliko je generacija dobilo mnogo poželjniju formu: kratka, zakošena krilca na samom repu uz brodski vijak kako bi što manje utjecalo na otpor, a ipak održavalo pravilan smjer. Zadnji opisani model (TR 53/IV) ima najveći otpor, što nije neobično, jer tlak raste s porastom brzine.

Na slikama simulacija mogu se vidjeti konture hidrodinamičkog tlaka po površini različitih modela torpeda. Kako modeli napreduju kroz vrijeme vidi se umjerenija raspodjela tlaka po površini modela. Skokovi tlaka vide se pri prijelazu na kormilo te na prijelazu s glave torpeda na trup, koji je možda i veći od stvarnog zbog nesavršenosti 3D modeliranja. Hidrostatski tlak raste s dubinom i mogao bi se pribrojiti hidrodinamičkom, no pretpostavlja se da je torpedo plovio blizu površine vode pa se zanemaruje.

### LITERATURA

[1] Zorović, Dinko: "Riječki torpedo – prvi na svijetu", Muzej grada Rijeke, Rijeka, 2010.

[2] Dubrović, Ervin: "First in the world: 150 years of Rijeka's torpedo", Muzej grada Rijeke, Rijeka, 2016.

[3] Smokvina, Miljenko: II. međunarodna konferencija o industrijskoj baštini pod motom: "Rijeka, grad na vodi i moru", Pro torpedo, Rijeka, 2010.

[4] "Viskoznost", s interneta, [https://bs.wikipedia.org/wiki/Viskoznost,](https://bs.wikipedia.org/wiki/Viskoznost) 16. rujan.2022.

[5] Jecić, Zdenko: "Hrvatska tehnička enciklopedija", Jugoslavenski leksikografski zavod, Zagreb, 1982.

[6] Sinner, Georg: "Hütte", inženjerski priručnik, Građevinska knjiga, Beograd, 1954.

[7] "Class1 – Theory", CFD Online Class, s interneta, [https://youtu.be/PY0CRZcDd7M,](https://youtu.be/PY0CRZcDd7M) 22. listopad 2021.

[8] "About governing equations", General Navier-Stokes equations, s interneta, [https://portal.numeca.be/docs/OMNIS/en-us/Default.htm#SIMULATION/OPEN/governing](https://portal.numeca.be/docs/OMNIS/en-us/Default.htm#SIMULATION/OPEN/governing-equations.htm?Highlight=navier-stokes%20equations)[equations.htm?Highlight=navier-stokes%20equations,](https://portal.numeca.be/docs/OMNIS/en-us/Default.htm#SIMULATION/OPEN/governing-equations.htm?Highlight=navier-stokes%20equations) 16. rujan 2022.

[9] "RANS 2 EQUATIONS", Governing equations, s interneta,

[https://portal.numeca.be/docs/OMNIS/en-us/Default.htm#SIMULATION/OPEN/turbulence-2](https://portal.numeca.be/docs/OMNIS/en-us/Default.htm#SIMULATION/OPEN/turbulence-2-equations.htm?Highlight=rans) [equations.htm?Highlight=rans,](https://portal.numeca.be/docs/OMNIS/en-us/Default.htm#SIMULATION/OPEN/turbulence-2-equations.htm?Highlight=rans) 17. rujan 2022.

[10] "Torpedo", Forum Croinfo051, s interneta, [http://croinfo.net/forum/index.php?topic=1657.45,](http://croinfo.net/forum/index.php?topic=1657.45) 20. kolovoz 2022.

[11] Orlando, Giuseppe; Orlando, Luigi: "La storia del siluro: 1860-1936", Stabilimento tipografico Alessandro Pesce, Genova, 1936.

[12] "Torpedo – riječki izum", Lokalpatrioti, forum, s interneta, [http://www.lokalpatrioti](http://www.lokalpatrioti-rijeka.com/forum/viewtopic.php?f=86&t=2225)[rijeka.com/forum/viewtopic.php?f=86&t=2225,](http://www.lokalpatrioti-rijeka.com/forum/viewtopic.php?f=86&t=2225) 15. kolovoz 2022.

[13] "18-in Fiume Mark III Torpedo", s interneta,

[http://www.dreadnoughtproject.org/tfs/index.php/18-in\\_Fiume\\_Mark\\_III\\_Torpedo,](http://www.dreadnoughtproject.org/tfs/index.php/18-in_Fiume_Mark_III_Torpedo) 1. rujan 2022.

[14] "Jugoslavenski torpedo TR53/IV", Paluba, forum, s interneta, [https://www.paluba.info/smf/index.php?topic=4287.0,](https://www.paluba.info/smf/index.php?topic=4287.0) 6. rujan 2022.

[15] Scripta anonima, Prontuario per i siluristi; "SILURI – LANCIASILURI COMPRESSORI", Fratelli Armanino, Milano, 1915.

## SAŽETAK

Cilj ovog rada je dublje analizirati proces nastanka torpeda, od njegovog prvog modela nadalje, kako se razvijao te zaviriti u svijet numeričke simulacije. Riječanin Giovanni Luppis, kapetan fregate Austro-ugarske ratne mornarice došao je na ideju o torpedu dok je bio stacioniran u Pulskom zaljevu. Kako ministarstvo rata u Beču nije bilo zainteresirano za njegov prijedlog on sklapa ugovor s engleskim industrijalcem Robertom Whiteheadom. Zajedno rade na njegovoj ideji, otvaraju tvornicu u Rijeci i proizvode torpeda. Svakim novim modelom torpedo postaje sve brži, precizniji i upravljiviji. Vijest o torpedu brzo se proširila svijetom. Kako izumi nisu patentirani druge zemlje grade svoje tvornice i Riječka tvornica gubi namjenu te se prenamjenjuje. Izabrana su četiri modela torpeda, od prvog do zadnjeg nastalih u riječkoj tvornici koji prikazuju kako se taj izum razvijao kroz vremenski period. Izrađen je 3D model za svaki torpedo te ga se provuklo kroz simulaciju strujanja fluida. Na slikama prikaza simulacije vide se strujnice brzina i raspodjela tlaka po površini modela torpeda. Može se primijetiti kako se model postepeno unaprjeđivao, dobivao bolju formu, veći domet i brzinu te se time poboljšavalo njegovo strujanje kroz vodu.

Ključne riječi: torpedo, strujno oblikovana tijela, računarska simulacija strujanja, viskoznost

#### ABSTRACT

The goal of this paper is to analyze in depth the process of the creation of the torpedo, from its first model forwards, how it developed, and to take a peek into the world of numerical simulation. Giovanni Luppis from Rijeka, a frigate captain of the Austro-Hungarian Navy, came up with the idea of a torpedo while he was stationed in the Pula bay. Since the Ministry of War in Vienna was not interested in his proposal, he concluded a contract with the English industrialist Robert Whitehead. Together they worked on his idea, opened a factory in Rijeka and started producing torpedoes. With each new model, the torpedo became faster, more precise and more maneuverable. News of the torpedo spread quickly around the world. As the inventions were not patented, other countries build their own factories and Rijeka's factory lost its purpose and is repurposed.Four models of torpedoes were selected, from the first to the last created in the Rijeka factory, which show how this invention developed over a period of time. A 3D model is created for each torpedo and passed through a fluid flow simulation. In the pictures of the simulation display, the velocity currents and the pressure distribution on the surface of the torpedo model can be seen. It can be noticed that the model was gradually improved, it got a better shape, greater range and speed, and thus its flow through the water was improved.

Keywords: torpedo, flow-shaped bodies, computer simulation of flow, viscosity